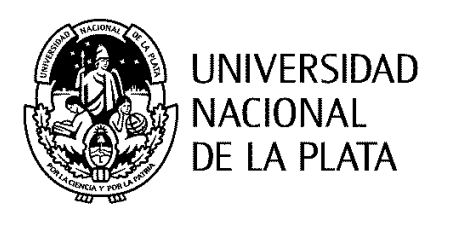

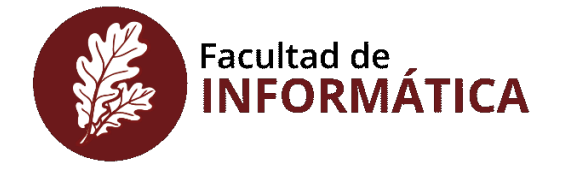

#### **ANÁLISIS COMPARATIVO DE LIBRERÍAS DE REALIDAD AUMENTADA. SUS POSIBILIDADES PARA LA CREACIÓN DE ACTIVIDADES EDUCATIVAS**

Autora

Lic. Natalí Angélica Salazar Mesía

Directora

Dra. Cecilia Verónica Sanz

Co-Directora

Esp. Gladys Mabel Gorga

"Trabajo Final presentado para obtener el grado de Especialista en Tecnología Informática Aplicada en Educación"

Facultad de Informática - Universidad Nacional de La Plata

Marzo 2019

# Índice general

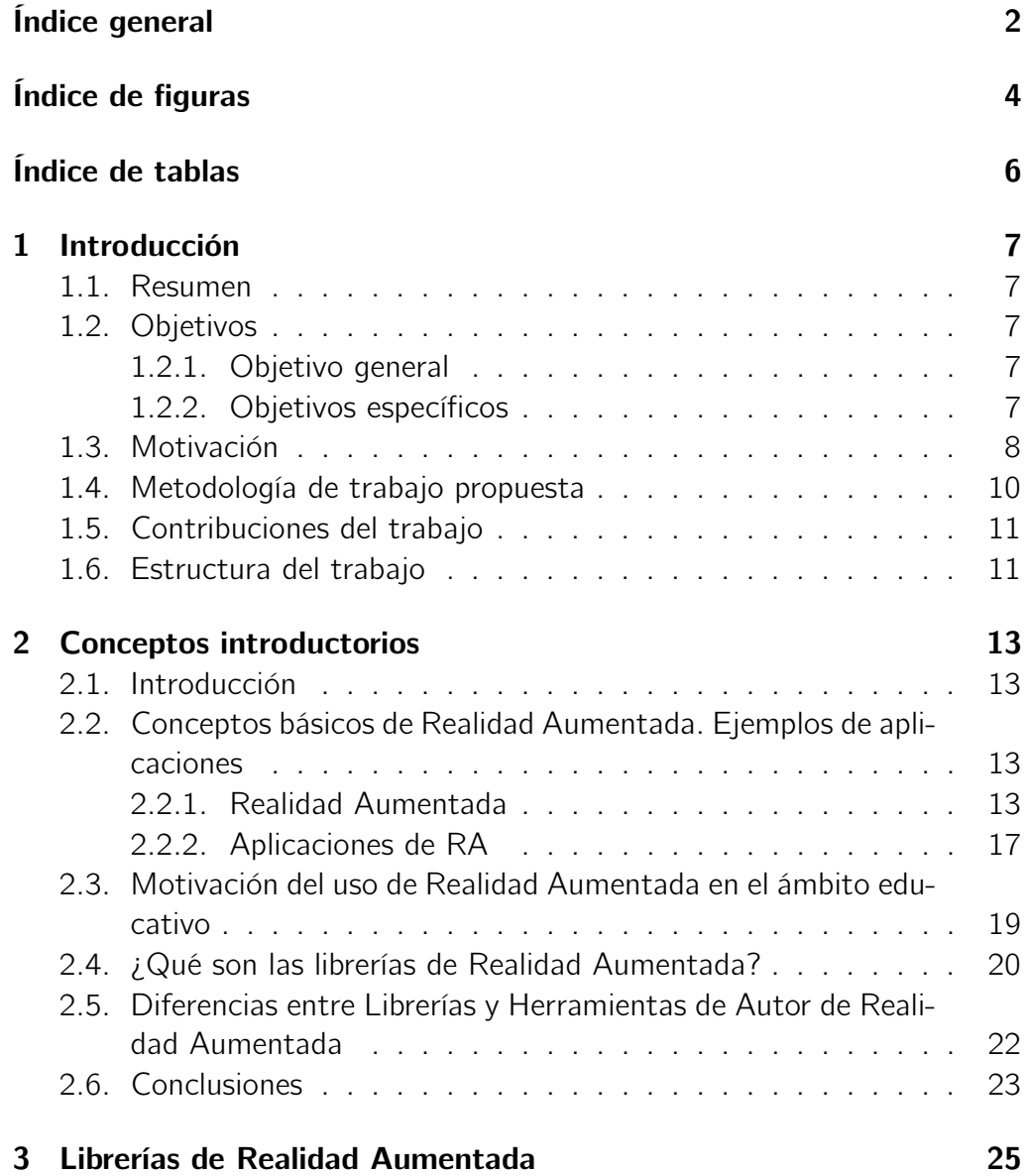

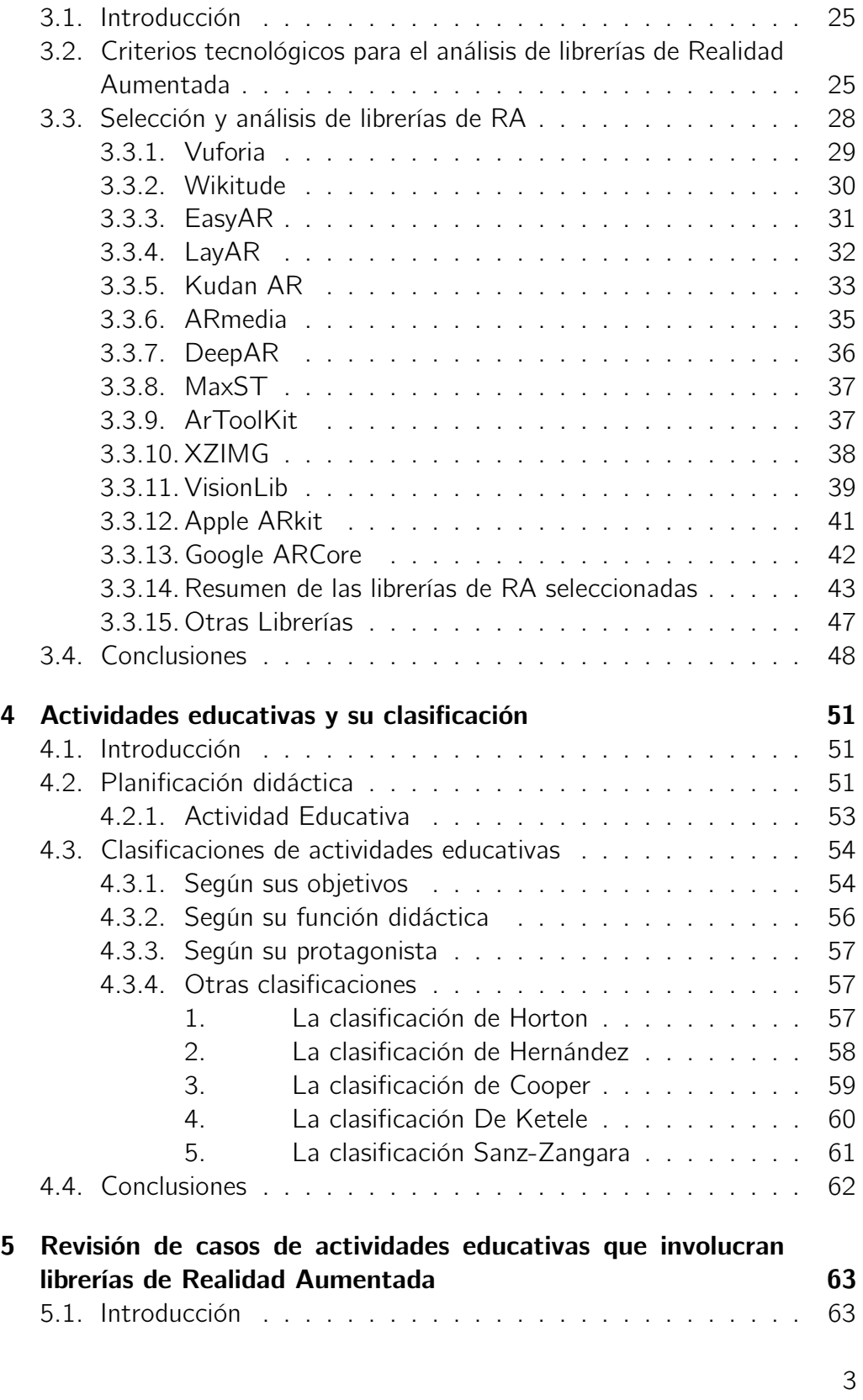

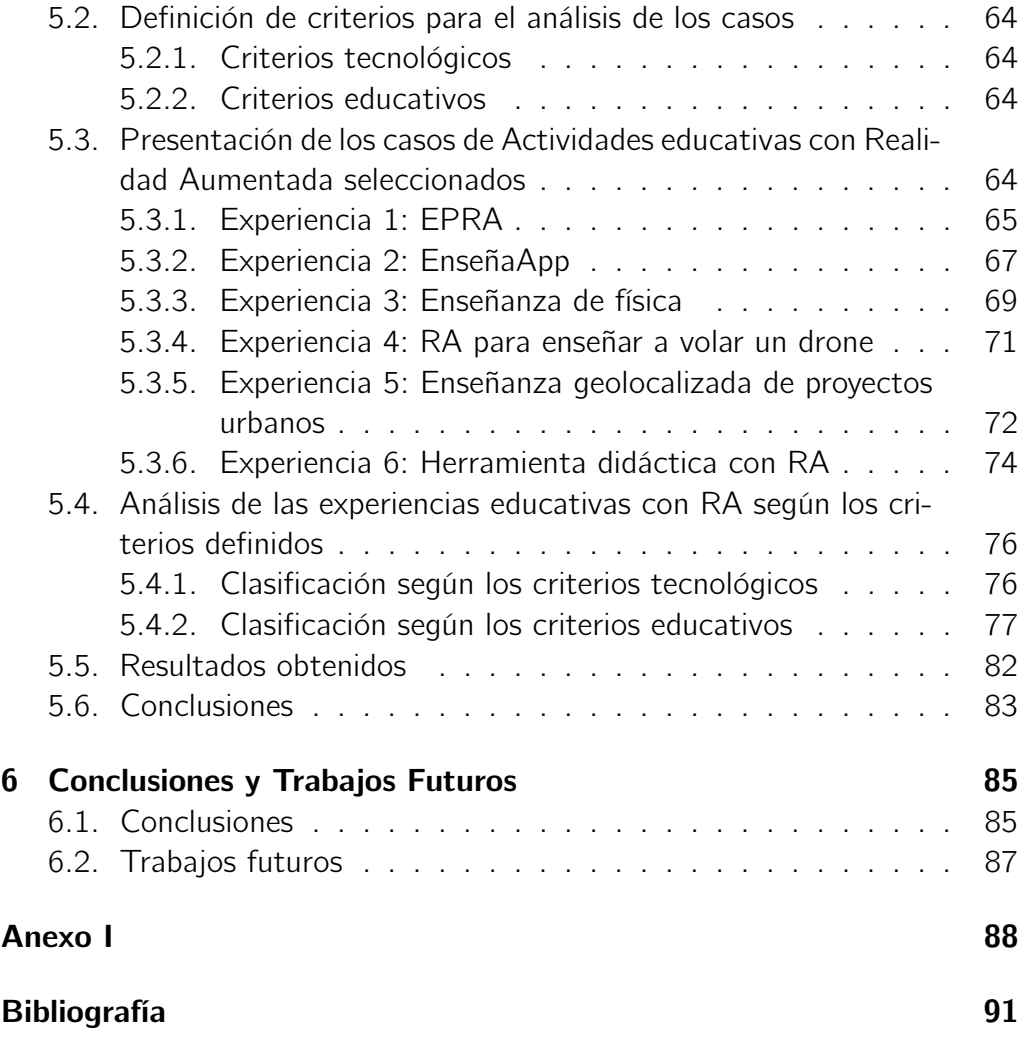

# Índice de figuras

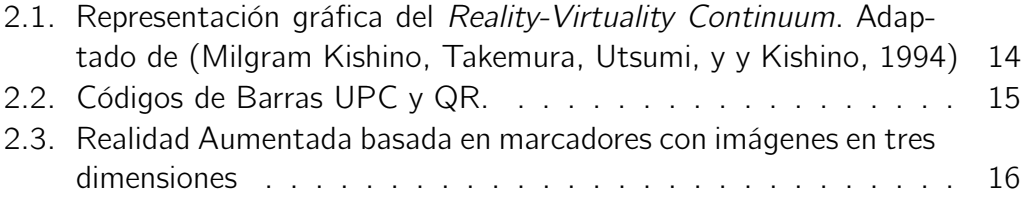

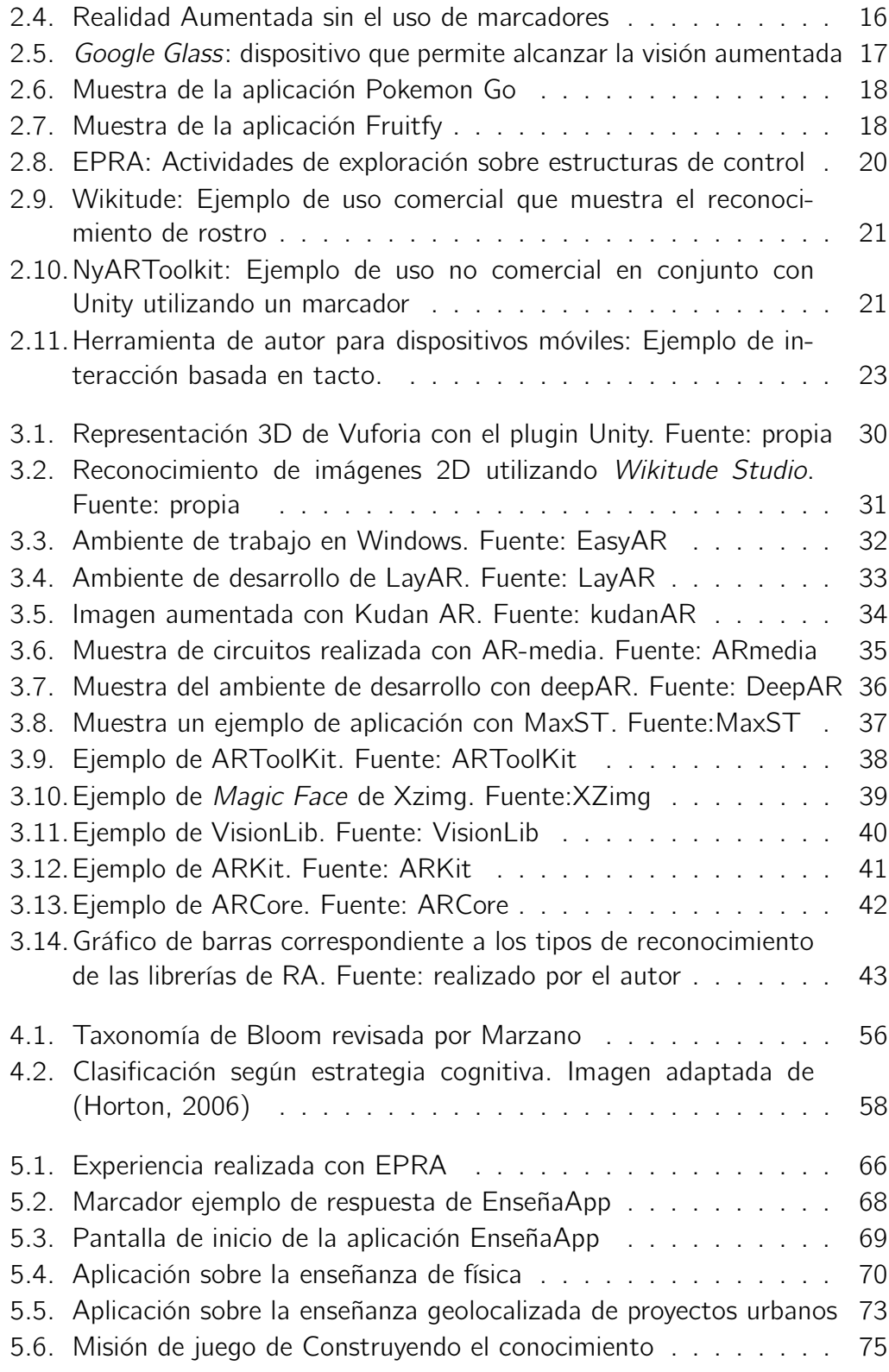

# Índice de tablas

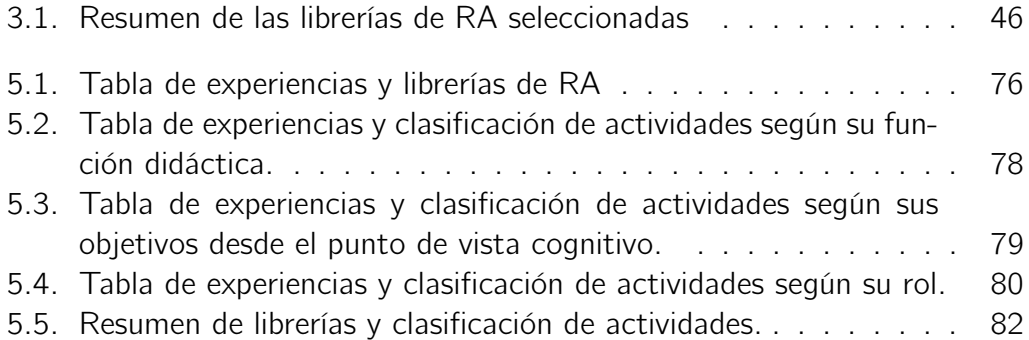

# CAPÍTULO 1

# INTRODUCCIÓN

# 1.1. Resumen

En este capítulo se presentan los objetivos generales y específicos del trabajo, se introducen la motivación y se describe la metodología para llevar adelante el trabajo. Finalmente, se muestra la estructuración del presente trabajo.

## 1.2. Objetivos

#### 1.2.1. Objetivo general

El objetivo general de este trabajo es investigar sobre las posibilidades de las librerías de Realidad Aumentada (RA) para la creación de actividades educativas.

#### 1.2.2. Objetivos específicos

Como objetivos específicos se plantean:

1. Indagar el estado del arte en relación a las librerías de Realidad Aumentada, tanto libres como propietarias.

- 2. Investigar diferentes clasificaciones de actividades educativas y su relación con la Realidad Aumentada.
- 3. Definir criterios de análisis para las librerías de Realidad Aumentada con foco en sus posibilidades para la creación de actividades educativas.
- 4. Recopilar un conjunto de librerías de RA que se puedan utilizar para la creación de actividades educativas.
- 5. Analizar un conjunto de casos de experiencias o situaciones educativas que involucren RA y hagan uso de algunas de las librerías estudiadas.
- 6. Analizar los resultados y elaborar conclusiones.

### 1.3. Motivación

A través de los años la tecnología crece de manera progresiva, y se generan cambios en relación con las formas de comunicación e interacción. Los estudiantes que llegan a la universidad, en general, conviven y utilizan cotidianamente diferentes tecnologías para su entretenimiento, comunicación, y algunas otras actividades, en cualquier momento y lugar, más aún con el crecimiento que se ha dado con los dispositivos móviles. Diferentes autores señalan a la Realidad Aumentada (RA) como una tecnología innovadora que permite acompañar estos procesos de aprendizaje en los contextos cotidianos de los estudiantes, y también en el aula (Martín-Gutiérrez, Fabiani, Benesova, Meneses, y Mora, 2015; Estebanell, Ferrés, Cornella, y Codina, 2012).

La Realidad Aumentada comprende aquella tecnología capaz de complementar la percepción e interacción con el mundo real, brindando al usuario un escenario real, aumentado con información adicional generada por una computadora (Van Krevelen y Poelman, 2010). Además, posibilita el desarrollo de aplicaciones interactivas que combinan la realidad con información sintética, tal como imágenes 3D, sonidos, videos, textos, sensaciones táctiles, en tiempo real, y de acuerdo al punto de vista de quien está observando la escena. La información virtual, tiene que estar vinculada especialmente al mundo real, es decir, un objeto virtual, siempre debe aparecer en cierta ubicación relativa al objeto real. La visualización de la escena aumentada (mundo real + sintético) debe hacerse de manera coherente (Azuma, 2001). No obstante, algunos autores presentan hoy diferentes niveles de Realidad

Aumentada, como una forma de medir la complejidad de las tecnologías involucradas en el desarrollo de sistemas de RA (Prendes Espinosa, 2015), y para incluir dentro de la RA algunos fenómenos que no consideran este aspecto de la correspondencia de coordenadas entre mundo real e información digital. Lens-Fitzgerald, cofundador de LayAR, escribió un artículo en 2009, donde define los niveles de la RA e introduce los códigos QR (Quick Response) como nivel 0 de RA. Los siguientes niveles 1, 2 y 3 incluyen diferentes tipos de reconocimiento: con marcadores para el seguimiento en el nivel 1; en el nivel 2 utiliza diferentes objetos o partes del cuerpo para realizar el seguimiento, y la utilización de tecnología como lentes de Google glass en un nivel 3 (Lens-Fitgerald, 2009).

A partir de una revisión inicial de trabajos sobre herramientas de autor para crear escenas de RA, se encontraron oportunidades para profundizar investigaciones existentes. Uno de ellos realiza un análisis comparativo de aplicaciones para la generación de contenido con Realidad Aumentada, a partir de este análisis se genera la herramienta, aún en desarrollo, AuthorAR para la creación de actividades con Realidad Aumentada (Moralejo, 2014). En otro de los trabajos analizados, se comparan cuatro librerías de RA de código abierto, especialmente preparadas para su uso con Android <sup>1</sup> y basadas en visión artificial para el posicionamiento de los objetos virtuales. Estas librerías posibilitan utilizar RA en dispositivos móviles (Serrano Mamolar, 2012). Esta propuesta retoma estos antecedentes y se enlaza con el trabajo de maestría que va a desarrollar la tesista en la que se profundizará la propuesta de la herramienta de autor AuthorAR (Moralejo, Sanz, Pesado, y Baldasarri, 2013)

En este trabajo se propone analizar diferentes librerías de RA y sus posibilidades para la creación de actividades educativas, a partir de la definición de un conjunto de criterios de interés que ayudarán a focalizar el análisis. Por ejemplo, algunas librerías presentan funciones para la detección del rostro y otras para la detección de otros elementos de la escena. Otras se especializan en detectar la ubicación física de la persona. Con cada una de esas funcionalidades es posible construir tipos de actividades educativas diferentes. Si bien hay una variada colección de librerías de RA, se analizarán las más significativas a partir de una selección previa. Así se propone echar luz sobre estas cuestiones a partir de categorizaciones y criterios de autores de referencia y propios.

<sup>&</sup>lt;sup>1</sup>Android: Sistema Operativo para dispositivos móviles creado por Google. Se basa en Linux y es un software abierto

### 1.4. Metodología de trabajo propuesta

Para dar cumplimiento a los objetivos propuestos, se realizará una investigación relacionada al estado del arte de las librerías de Realidad Aumentada, la cual incluye un análisis comparativo de dichas librerías poniendo el foco en sus posibilidades para la creación de actividades educativas. Estas librerías serán posteriormente utilizadas en una herramienta de autor que facilitará la creación de actividades educativas por parte de docentes. La revisión bibliográfica se llevará a cabo teniendo en cuenta la metodología propuesta en (Kitchenham, 2004). Dicha metodología, a partir de la definición de preguntas de investigación, palabras claves, criterios de inclusión y exclusión de trabajos a revisar, ordena y guía la búsqueda y selección bibliográfica.

La planificación de la investigación se divide en tres partes: las preguntas que se realizan en la investigación, los criterios para definir la bibliografía y la selección que se realizará.

Se realizará una revisión de la literatura para identificar, evaluar e interpretar información disponible en relación a las siguientes preguntas de investigación:

- Actividades educativas ¿A qué definiciones llegan los diferentes autores? ¿Cómo se abordan las actividades desde la tecnología? ¿Cuáles son las diferentes clasificaciones de actividades que se utilizan? ¿Cómo se aplican las actividades educativas con RA?
- Realidad Aumentada: ¿Qué aplicaciones tiene en el ámbito educativo?¿Cómo se integra en el diseño de actividades educativas? ¿Cómo participan docentes y alumnos en este proceso? ¿Cuál es la valoración didáctica de este tipo de actividades?
- Librería de Realidad Aumentada: ¿Cuál es la diferencia con las herramientas de Autor? ¿Qué posibilidades brindan las librerías? ¿Cuáles son las ventajas y desventajas entre las diferentes librerías que existen? ¿Cuáles son las características principales de las librerías de RA que se toman en cuenta para el diseño de actividades educativas?

Para la selección bibliográfica, desde el Instituto de Investigación en Informática LIDI de la UNLP se tiene acceso a numerosas bases de datos entre las que se incluyen:

- **ACM Digital Library**
- **IEEE Xplore Digital Library**
- **SpringerLink**
- **Wiley Online Library**
- ScienceDirect

Se trata de encontrar información relacionada al tema de investigación que cumpla con los criterios de: relevancia para este trabajo, autenticidad para identificar a los autores, actualización respecto de los contenidos que presentan y accesibilidad.

Es importante indicar que en este Trabajo Final Integrador de Especialización no se realizará desarrollo o trabajo experimental. Este trabajo sentará las bases para la propuesta de maestría que sí incluye un desarrollo experimental (Salazar Mesia, 2018).

## 1.5. Contribuciones del trabajo

A partir de este trabajo, se presenta una revisión de librerías de RA, y una posible clasificación de actividades educativas, retomada del estudio de la literatura.

La contribución de este trabajo se basa en el estudio de librerías de RA en diferentes experiencias con el objetivo de analizar la interacción del usuario con objetos virtuales aumentados. Particularmente, se estudian aquellas experiencias que utilizan RA en el contexto educativo donde se clasifican de acuerdo a criterios tecnológicos (librerías de RA utilizadas) y educativos (clasificaciones de actividades educativas). Este análisis permite conocer los tipos de actividades que se realizan con las librerías de RA, el tipo de reconocimiento utilizado en cada caso, y de qué manera se alcanzan los objetivos planteados en cada una. Este trabajo puede aportar los criterios para profundizar el estudio de experiencias educativas con RA y animar a los docentes a planificar sus propias actividades con esta tecnología.

## 1.6. Estructura del trabajo

A continuación se detalla la estructura de este Trabajo Final Integrador.

Capítulo 2. Se analiza el estado del arte en relación a las librerías de Realidad Aumentada en escenarios educativos. Se comienza introduciendo el concepto de Realidad Aumentada y ejemplos de uso en el ámbito educativo. Se continúa con una introducción sobre las librerías de Realidad Aumentada y sus posibilidades en la creación de actividades educativas. Se presenta un análisis conceptual sobre qué son las librerías y las herramientas de autor, y se realizan las conclusiones sobre este capítulo.

Capítulo 3. Se lleva a cabo un análisis de librerías de Realidad Aumentada. Se realiza una selección de criterios tecnológicos para el análisis de las librerías de RA. Seguidamente, se muestra una recopilación y análisis de librerías de Realidad Aumentada. Finalmente se presentan conclusiones sobre las librerías seleccionadas.

Capítulo 4. Se realiza el estado del arte de las actividades educativas y su clasificación de acuerdo a varios autores. Se aborda la definición de actividad educativa y diferentes ejemplos de aplicación en el ámbito educativo a través de la historia.

Capítulo 5. Se realiza un análisis de casos sobre actividades o situaciones educativas que integran RA y utilizan algunas de las librerías estudiadas. Como cierre se analizan resultados sobre los casos estudiados.

Capítulo 6. Finalmente, se presentan las conclusiones del trabajo, y líneas de investigación y desarrollo futuras.

# CAPÍTULO 2

# **CONCEPTOS** INTRODUCTORIOS

# 2.1. Introducción

En este capítulo se presenta el estado del arte sobre las librerías de Realidad Aumentada (RA), con un enfoque especial en el ámbito educativo. Se comienza con una revisión del concepto de RA y la descripción de aplicaciones utilizadas en educación. Para finalizar, se realiza una distinción entre las librerías de RA y las herramientas de autor diseñadas para desarrollar aplicaciones con RA. Se trata de diferenciar la utilidad de cada uno respecto al objetivo de este Trabajo Final Integrador que es comparar librerías de RA y su utilidad en la creación de actividades educativas.

# 2.2. Conceptos básicos de Realidad Aumentada. Ejemplos de aplicaciones

#### 2.2.1. Realidad Aumentada

El término Realidad Aumentada fue introducido, en el año 1992, por Tom Caudell, para describir una pantalla que mezclaba gráficos virtuales con la realidad física, para su utilización por parte de técnicos electricistas de Boeing. Este sistema tenía como propósito aumentar la eficiencia de su trabajo al facilitarles la visualización para las tareas a realizar (Caudell y Mizell, 1992).

La RA agrega información sintética a la realidad. Trata de combinar el mundo real con el virtual mediante un proceso informático, enriqueciendo la experiencia visual y mejorando la calidad de comunicación. Existe una relación espacial entre la escena real y la ubicación de los elementos virtuales. Paul Milgram y Fumio Kishino definieron, en 1994, el Reality-Virtuality Continuum como un continuo que va desde el "entorno real" hasta el "entorno virtual". Al área comprendida entre los dos extremos, donde se combinan lo real y lo virtual, la denominaron "Realidad Mixta" (figura 2.1)(Milgram Kishino, Takemura, Utsumi, y y Kishino, 1994).

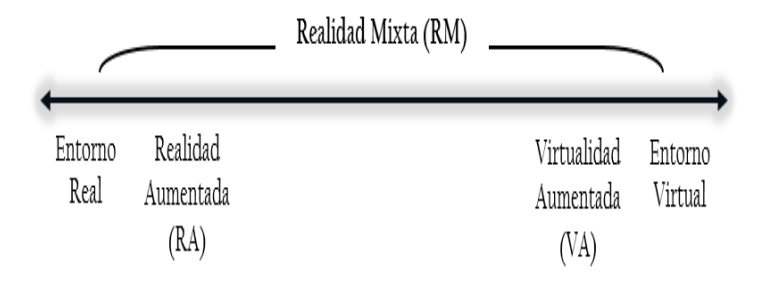

Figura 2.1: Representación gráfica del Reality-Virtuality Continuum. Adaptado de (Milgram Kishino, Takemura, Utsumi, y y Kishino, 1994)

De esta forma, Paul Milgram y Fumio Kishino, distinguen entre una "Realidad Aumentada", en la que se incorporan elementos virtuales a un entorno real, y la "Virtualidad Aumentada", en la que se incorporan elementos reales a un entorno virtual.

Desde una perspectiva global, la RA es una aplicación interactiva que combina la realidad con información sintética, tales como imágenes 3D, sonidos, videos, textos, sensaciones táctiles, en tiempo real, y de acuerdo al punto de vista del usuario. La información virtual, tiene que estar vinculada especialmente al mundo real, es decir, un objeto virtual, siempre debe aparecer en cierta ubicación relativa al objeto real. La visualización de la escena aumentada (mundo real + sintético) debe hacerse de manera coherente (Hsiao y Rashvand, 2011).

Existen diversas estrategias para la activación de la escena de Realidad Aumentada. Algunos autores las diferencian según niveles. LensFitzgerald clasifica la RA en cuatro niveles (del 0 al 3) (Lens-Fitgerald, 2009; De la Horra Villacé, 2017). A continuación se presentan los niveles referidos por estos autores:

1. Nivel 0: Hiperenlazando el mundo físico. Este nivel se basa en códigos de barra (enlaces 1D, Universal Product Code), códigos 2D como los códigos QR (Quick Response) o reconocimiento de imágenes aleatorias como se observa en la figura 2.2. Este nivel se caracteriza por ser un enlace a otro contenido sin poseer ningún tipo de registro 3D, ni seguimiento de marcadores.

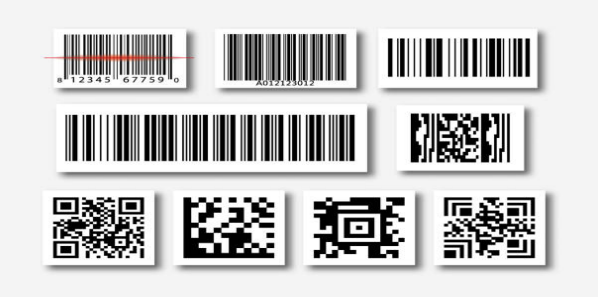

Figura 2.2: Códigos de Barras UPC y QR.

2. Nivel 1: Es un nivel basado en marcadores. Los marcadores se definen como imágenes en blanco y negro, cuadrangulares y con dibujos esquemáticos. Habitualmente se utilizan para agregar a la escena figuras 2D, aunque en su forma más avanzada, también permite integrar objetos 3D, como se muestra en la figura 2.3.

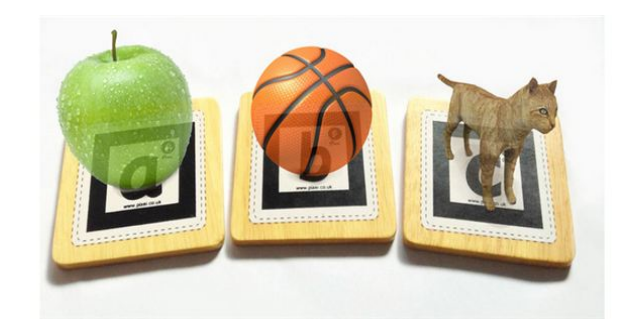

Figura 2.3: Realidad Aumentada basada en marcadores con imágenes en tres dimensiones

3. Nivel 2: Este nivel utiliza RA sin marcadores, markless AR, mediante el uso del GPS $^1$  y la brújula de los dispositivos electrónicos para determinar la localización y la orientación del usuario, y superponer Puntos de Interés (POI) o información aumentada en general, sobre la escena del mundo real como se muestra en la figura 2.4. Lens-Fitzgerald (2009) lo define como AR basada en GPS-brújula y también puede incluir el uso de acelerómetros para calcular la inclinación. En este nivel también se incluye el reconocimiento de partes del cuerpo, como un rostro o una mano, que a su vez permite realizar seguimiento.

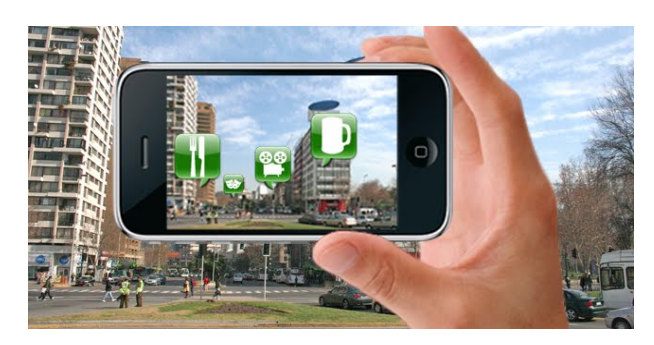

Figura 2.4: Realidad Aumentada sin el uso de marcadores

4. Nivel 3: Nivel denominado visión aumentada (Augmented Vision). Su objetivo es generar una experiencia completamente contextualizada, inmersiva y personal. Para ello se utilizan dispositivos Google Glass como se muestra en la figura 2.5 o lentes de contacto de alta tecnología, dejando atrás los monitores o displays pesados como las pantallas LED.

<sup>&</sup>lt;sup>1</sup>GPS (Global Positioning System): Sistema de posicionamiento global

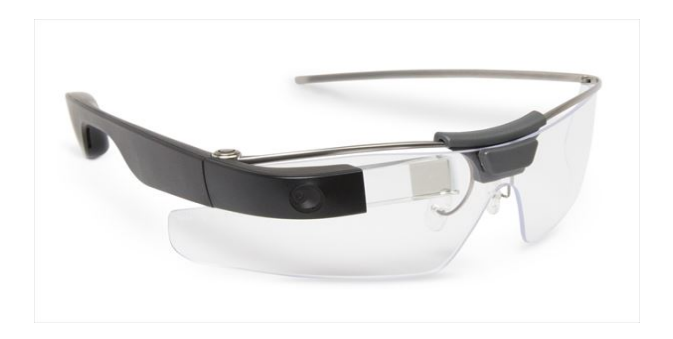

Figura 2.5: Google Glass: dispositivo que permite alcanzar la visión aumentada

En la actualidad, las aplicaciones de RA se centran, principalmente, en soluciones basadas en marcadores para realizar el seguimiento. La principal razón es que la detección sin marcadores no es aún lo suficientemente robusta en los casos en que se basa en la detección de alguna parte del cuerpo del usuario. Especialmente resulta dificultoso el seguimiento en movimiento y en todo momento(Vlaminck, Luong, y Philips, 2017). Sin embargo, a partir de la evolución de los dispositivos móviles y la investigación en el área de RA, se espera un aumento y una mayor disponibilidad de aplicaciones basadas en este tipo de detecciones.

#### 2.2.2. Aplicaciones de RA

Existe una gran variedad de aplicaciones de Realidad Aumentada en diferentes ámbitos. Se la considera una tecnología de innovación y de gran utilidad para visualizar conceptos abstractos. Al mismo tiempo, facilita el trabajo en situaciones de riesgo o de alto costo, para llevar adelante experimentos de forma simulada, por ejemplo, en las simulaciones de vuelo. El desarrollo de aplicaciones de RA está en crecimiento continuo, no sólo en el área científica sino también en aquellas que tienen impacto social (Interrante, Höllerer, y Lécuyer, 2018).

En (Ruiz-Ariza, Casuso, Suarez-Manzano, y Martínez-López, 2018) se describe Pokemon Go. Es un juego que se lanzó al mercado en el año 2016 y utiliza el GPS del celular para rastrear la ubicación y mover el avatar del usuario en el mapa del juego. A través de la cámara del celular muestra a los pokemones en el mundo real, como se puede ver en la figura 2.6.

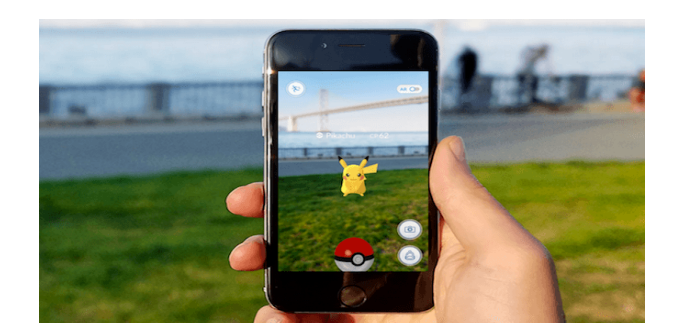

Figura 2.6: Muestra de la aplicación Pokemon Go

En (Kulpy y Bekaroo, 2017) ) se describe Fruitfy, una aplicación nutricional para incrementar el consumo de fruta en adolescentes. Utiliza Realidad Aumentada sin marcadores, a través de dispositivos móviles que pueden detectar y reconocer diferentes tipos de fruta. Al reconocerla la aplicación muestra información nutricional de la fruta reconocida, que puede ayudar al usuario en su programa de alimentación, como se observa en la figura 2.7.

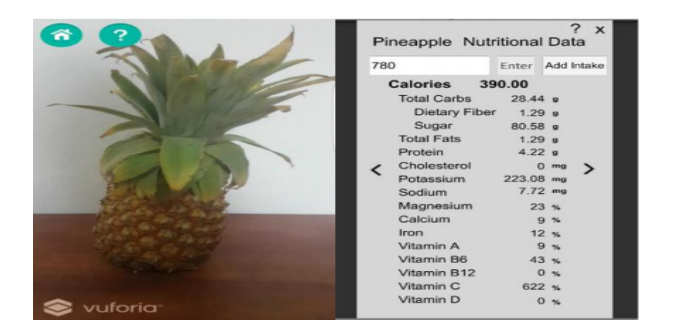

Figura 2.7: Muestra de la aplicación Fruitfy

Otro ejemplo de aplicación de RA, de impacto social es AR GPS Compass Map 3D. Se trata de una aplicación móvil, de descarga gratuita para Android e IOS<sup>2</sup>, que ayuda a la persona a orientarse a través de una brújula flotante.

Finalmente, se menciona otra aplicación como la de la compañía Ikea que muestra todo su catálogo a través de una experiencia de Realidad Aumentada. Así ofrece la posibilidad de previsualizar cómo quedaría un determinado mueble en la escena real.

<sup>2</sup> IOS: Sistema Operativo para dispositivos móviles creado y desarrollado por Apple Inc. exclusivo para su hardware

Las aplicaciones descriptas en los párrafos previos tuvieron la intención de mostrar la gran variedad de aplicaciones disponibles y sus diferentes objetivos que van desde lo lúdico, lo educativo hasta lo comercial.

## 2.3. Motivación del uso de Realidad Aumentada en el ámbito educativo

La tecnología digital tiene un rol importante en la educación ya que suma recursos innovadores. Su inclusión, por ejemplo, puede fomentar una mayor comunicación entre docentes y alumnos, y alumnos entre sí.

La Realidad Aumentada es una tecnología que puede ayudar a mejorar el proceso de enseñanza y de aprendizaje. Su utilización, en algunos procesos educativos, puede aportar aspectos diferenciales respecto a los métodos tradicionales de enseñanza, entre algunos aportes se mencionan: realismo, interactividad, motivación e interés en aprender. Estos son los factores más importantes a destacar, que se evidencian en diversas experiencias que integran esta tecnología (Montecé-Mosquera, Verdesoto-Arguello, Montecé-Mosquera, y Caicedo-Camposano, 2017; Prendes Espinosa, 2015).

En (Chen, Liu, Cheng, y Huang, 2017) se realizó un relevamiento de 55 experiencias de Realidad Aumentada creadas entre 2011 y 2016. En este estudio, se analizan diferentes aspectos: países que más estudian esta tecnología, áreas de interés donde más se aplica, nivel de estudio donde más se utiliza (primario, secundario, universitario), publicaciones realizadas, el incremento de su uso a través de estos años estudiados, entre otros factores. También, se muestra un análisis de las formas de evaluación para cada una de las experiencias presentadas donde prevalecen las siguientes estrategias: test, pretest y postest, cuestionarios, encuestas, observación por filmación, entrevistas, entre otras. Los resultados obtenidos manifiestan el crecimiento continuo y los puntos de interés sobre esta tecnología. Los estudios referidos en esta publicación presentan como resultados un mejor rendimiento en el aprendizaje y una mejora en la motivación de los estudiantes cuando se utiliza RA.

El trabajo (Popescu et al., 2017), confirma resultados similares, y se describe un mayor compromiso de los estudiantes, del disfrute percibido y un incremento de actitudes positivas al trabajar con aplicaciones de RA.

Cabe aclarar que los autores de este trabajo presentan experiencia en el

trabajo con RA, dado que se ha desarrollado  $EPRA<sup>3</sup>$  un material educativo digital que utiliza Realidad Aumentada en la enseñanza de conceptos básicos de Programación cuyo tema principal son las estructuras de control. En (Salazar Mesia, Gorga, y Sanz, 2016) se describe una experiencia llevada a cabo con alumnos de grado, la cual se evalúa desde tres perspectivas: a) incidencia en el aprendizaje, b) motivación y c) nivel de satisfacción. Los resultados muestran una mejora en la comprensión del tema en los alumnos que han utilizado EPRA. Los estudiantes manifiestan niveles altos de satisfacción al utilizar EPRA. En la figura 2.8 se puede observar el funcionamiento de las actividades de RA incluidas en EPRA (Salazar Mesia, Sanz, y Gorga, 2016).

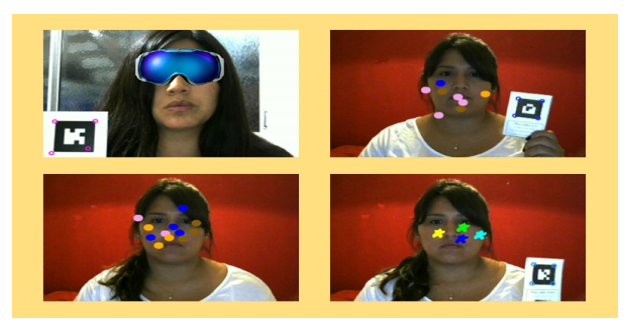

Figura 2.8: EPRA: Actividades de exploración sobre estructuras de control

# 2.4. ¿Qué son las librerías de Realidad Aumentada?

Las librerías son un conjunto de herramientas de software pequeño y autónomo que ofrece una funcionalidad muy específica al usuario, normalmente orientada a sus desarrolladores. Las funciones incluidas en las librerías están escritas en un lenguaje de programación particular, y al mismo tiempo ofrecen una interfaz bien definida para la funcionalidad que se invoca (Lee, 2017).

Particularmente las librerías de Realidad Aumentada son las que facilitan a un profesional del área informática desarrollar aplicaciones de RA, abstrayendo aspectos de bajo nivel tales como la captura e identificación del elemento de la escena que dispara la escena aumentada. Además, cada una se diferencia de otras por la cantidad de funciones que pueden ofrecer

<sup>3</sup>EPRA: Enseñando Programación con Realidad Aumentada, accesible desde https://epra.info.unlp.edu.ar

para crear diferentes tipos de detecciones y la adaptabilidad que presentan. Hay librerías más antiguas que han ido evolucionando, y otras que ya han quedado obsoletas por el lenguaje de programación que utilizan o porque ya no son soportadas por algunos navegadores web, por ejemplo.

Existen librerías de software de RA libres y propietarias. Por ejemplo, Wikitude provee una librería completa de funciones de RA que incluye reconocimiento de imágenes, tracking, renderización de modelos 3D, etc. que tiene una licencia libre para educación y fines no comerciales. En la figura 2.9, se muestra un ejemplo de uso de esta librería, en la que se utiliza el reconocimiento del rostro y la colocación de objetos virtuales sin marcadores. Otro ejemplo es la librería NyARToolKit, la cual tiene licencia libre y solo brinda el reconocimiento a través de marcadores. Se muestra en la figura 2.10 el uso de esta librería a través de Unity para generar interacción con el movimiento del mouse sobre el objeto virtual.

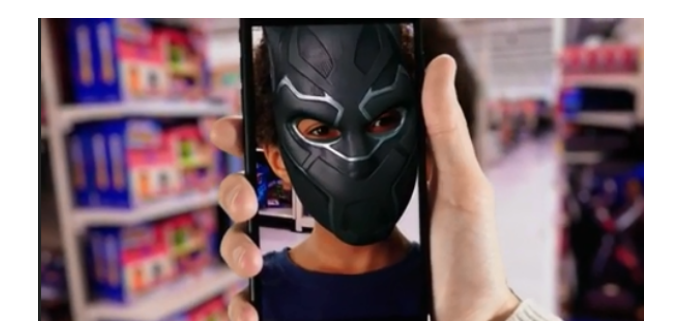

Figura 2.9: Wikitude: Ejemplo de uso comercial que muestra el reconocimiento de rostro

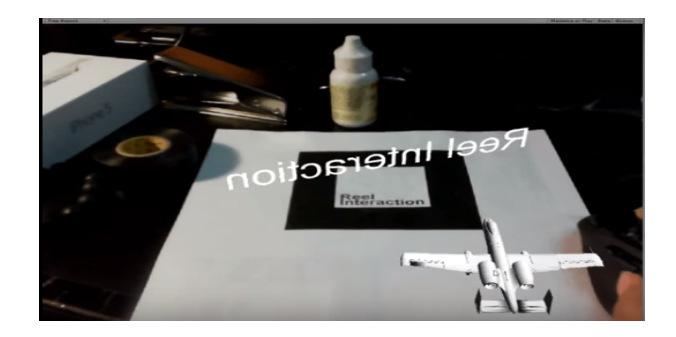

Figura 2.10: NyARToolkit: Ejemplo de uso no comercial en conjunto con Unity utilizando un marcador

## 2.5. Diferencias entre Librerías y Herramientas de Autor de Realidad Aumentada

Las herramientas de autor son sistemas que permiten la creación de aplicaciones informáticas sin necesidad de poseer conocimientos avanzados de programación. Existen herramientas de autor que permiten la construcción de aplicaciones multimedia, de actividades educativas, de tutoriales, y de contenidos de RA, entre muchos otros. Por esto, varias herramientas de autor han cobrado especial interés en el ámbito de la Educación(Trejos, Darío Duque Méndez, y Hernández-Leal, 2017). El objetivo de estas herramientas es facilitar el trabajo independiente del usuario (docente, tutor, diseñador instruccional, etc), facilitando la tarea de creación de aplicaciones sin necesidad de contar con conocimientos informáticos.

Existen herramientas de autor que se concentran en tecnologías más específicas, en este caso se analizan aquellas que utilizan Realidad Aumentada.

En (Moralejo, 2014) se realizó un análisis comparativo de herramientas de autor para la creación de contenidos con Realidad Aumentada (RA). Las herramientas analizadas fueron: ARCrowd, Arivem Atomic, Augment, Aumentaty, Build AR, Cuadernia, LayAR y Metaio. Las conclusiones de este trabajo, destacan que las herramientas estudiadas dan la posibilidad de realizar actividades exploratorias de RA sin contar con conocimientos en programación. Sin embargo, la mayoría no se orientan a la construcción de materiales y/o actividades educativas, sino que se centran en la tecnología RA. En este sentido, se visualiza que carecen de opciones tales como presentar la consigna de la actividad y dar retroalimentación a los estudiantes, opciones de importancia en los procesos educativos.

A continuación se describen dos herramientas de autor que permiten mostrar diferentes funcionalidades de Realidad Aumentada tales como: tipos de reconocimiento y configuraciones para generar contenidos. En sus objetivos se incluyen tanto la contextualización y el seguimiento del aprendizaje como la ayuda a los alumnos a adquirir conocimiento, a motivar y animar su aprendizaje.

ARLE (Augmented Reality Learning Environment) es una herramienta de autor para entornos de aprendizaje con Realidad Aumentada. El sistema posee dos partes diferenciadas: ARLE como herramienta de autor de contenidos aumentados y ARLE como aplicación móvil para la visualización e interacción con los contenidos aumentados. Sirve para incorporar contenido virtual aumentado a distintos contenidos educativos como libros, apuntes, notas, exámenes, etc., de una forma sencilla y transparente para el usuario (Cubillo Arribas, 2014).

En (Yang, Shim, Chae, y Han, 2016) se presenta una herramienta de autor para dispositivos móviles con RA. Esta aplicación permite generar contenido con dos tipos de reconocimiento: basada en marcadores, el método más utilizado, y con interacción basado en el tacto. Este método se basa en las propiedades de los dispositivos móviles para interactuar con el elemento virtual aumentado, utiliza la pantalla táctil del dispositivo que le permite hacer zoom, mover o rotar el elemento virtual. Se muestra un ejemplo en la figura 2.11.

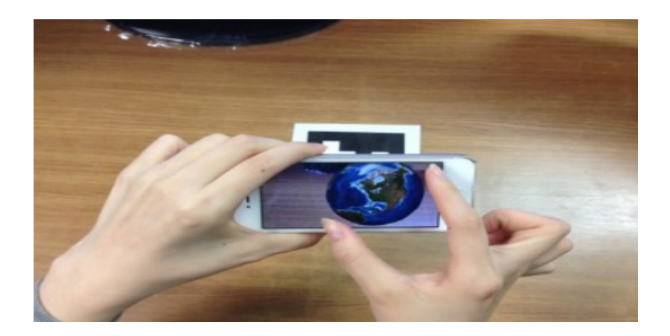

Figura 2.11: Herramienta de autor para dispositivos móviles: Ejemplo de interacción basada en tacto.

En síntesis, en esta sección se presentó la diferencia entre herramientas de autor y librerías de RA. Las herramientas de autor permiten construir aplicaciones sin tener conocimientos en informática. A diferencia de las librerías que conforman un conjunto de funcionalidades que ayudan al profesional informático a abstraerse de la capas de desarrollo de más bajo nivel necesarias para crear una aplicación, en este caso de RA.

### 2.6. Conclusiones

Las librerías de software poseen funcionalidades de utilidad que permiten conocer todas sus posibilidades. Si bien existe documentación que permite utilizarla, esta documentación no se orienta a usuarios finales de la aplicación, sino que se necesitan conocimiento en el área para utilizarla.

Las librerías de RA sirven específicamente para desarrollar aplicaciones que utilicen RA en su contenido. Particularmente, orienta su uso en educación como fuente de motivación y de innovación en los procesos de enseñar y aprender. Se busca mejorar el entendimiento de aquellos conceptos abstractos que pueden resultar complejos en diferentes ciencias. Existe una gran variedad de estudios que demuestran su utilidad.

En este capítulo, se abordó la diferenciación entre librerías y herramientas de RA. Sin embargo, en este trabajo el foco estará puesto en las librerías que permitirán sentar bases para la posterior construcción de una herramienta de autor.

# CAPÍTULO 3

# LIBRERÍAS DE REALIDAD AUMENTADA

## 3.1. Introducción

Existe una gran variedad de librerías específicas para desarrollar aplicaciones con Realidad Aumentada. Particularmente, cada una ofrece distintas posibilidades respecto a las funcionalidades que brindan. En este capítulo se define una serie de criterios que permitan analizar las librerías con la finalidad de encontrar sus principales aportes.

## 3.2. Criterios tecnológicos para el análisis de librerías de Realidad Aumentada

Para analizar las librerías de Realidad Aumentada, se realiza la selección de un conjunto de criterios tecnológicos que nos permiten obtener una visión global de sus características y poder hacer un relevamiento equivalente entre todas las librerías seleccionadas para su análisis.

Existe una diversidad de criterios que caracterizan una librería, pueden ser muy específicos en cuanto a las medidas que afectan el reconocimiento como: distancia máxima de captura, estabilidad del reconocimiento de marcadores inmóviles y móviles, ángulo mínimo de reconocimiento, visibilidad mínima para el reconocimiento de patrones superpuestos, entre otros. Mientras que para el análisis propuesto en este trabajo, se realiza una selección de criterios para poder revisar el potencial de cada librería con el foco en el futuro desarrollo de aplicaciones de RA educativas.

A continuación se listan los criterios definidos:

- Documentación disponible: se especifica la documentación y ayudas que posee la librería.
- Descripción: se reseña el origen de la librería, sus creadores y sus principales características.
- Tipos de detección, reconocimiento y seguimiento que soportan las librerías: Se describen algunos de los tipos de reconocimiento que utilizan para la interacción con usuarios finales.
	- Posibilidades de detección:
		- Detección: la mayoría de detectores buscan regiones donde hay puntos más característicos esquinas, bordes o formas específicas (Bay, Ess, Tuytelaars, y Van Gool, 2008)
		- o Detección rápida de los targets<sup>1</sup>: algunas librerías poseen mayor velocidad en la detección del target dentro de la escena real.
		- Detección y seguimiento simultáneo de los targets: en este caso el target fijado se localiza en la escena, y al mismo tiempo, se realiza un seguimiento.
	- Posibilidades de reconocimiento:
		- Reconocimiento de imágenes 2D: también denominado basado en marcadores o basado en RA. Esta tecnología utiliza la cámara en un dispositivo de Realidad Aumentada para mostrar el resultado. Ejemplos: imágenes 2D y códigos QR. Los usuarios ven el resultado cuando la cámara reconoce el marcador.
		- Reconocimiento 3D: se reconocen los objetos 3D y se permite su seguimiento.

<sup>&</sup>lt;sup>1</sup>target: objeto a detectar

- Reconocimiento de texto: utiliza Optical Character Recognition (OCR) para identificar texto. Pueden ser palabras sueltas o en combinación. La librería cuenta con una base de datos para el reconocimiento de un conjunto genérico de palabras, siempre se puede adicionar una base de datos propia a la aplicación.
- Reconocimiento en la nube (Cloud Recognition): algunas aplicaciones poseen espacio para almacenar los marcadores que se van a reconocer en la nube. Se evita así cargar el almacenamiento del dispositivo móvil que se esté utilizando. Algunos pueden reconocer cien marcadores, otros hasta miles.
- Reconocimiento y seguimiento del rostro: el seguimiento del rostro es un caso específico del video tracking. Este proceso consta de dos partes: la primera consiste en la localización facial, mediante un sistema de detección de caras y de un sistema de reconocimiento facial, mientras que la segunda consiste en el seguimiento de estas a lo largo de una secuencia de imágenes.
- Reconocimiento de manos: para este caso, aquellas librerías que incluyen este reconocimiento, emplean un algoritmo de visión por computadora que es capaz de detectar el contorno de la mano y la punta de los dedos del usuario.
- Reconocimiento por posicionamiento: utiliza la posición y la orientación de los dispositivos para poder localizar el objeto a reconocer en base a la posición del usuario. Generalmente se utiliza el sistema GPS, evalúa el tiempo de arribo de las señales de cada uno de sus cuatro satélites: tres de ellos son para la triangulación de la posición y el cuarto es para la sincronización del tiempo. Con la velocidad de las ondas electromagnéticas es posible evaluar la distancia entre el usuario y cada satélite. La posición del usuario se estima a través del método de triangulación (Daponte, Vito, Picariello, y Riccio, 2014).
- Reconocimiento de ambiente: este tipo de reconocimiento le permite al usuario escanear el ambiente donde se encuentra, y mediante procesos se puede interpretar el mundo, con la posibilidad de crear una visión de computadora en 3D del mundo real y sus objetos.
- Posibilidades de seguimiento:
	- Seguimiento robusto: el target fijado no se perderá tan fácilmente incluso cuando el dispositivo que capta el objeto de reconocimiento se mueva.
	- Seguimiento y orientación de la cámara: los parámetros extrínsecos, rotación y traslación, describen la posición y orientación de la cámara en un sistema de coordenadas del mundo real que permiten realizar el seguimiento de las imágenes y objetos detectados (Abásolo, Manresa Yee, Más Sansó, y Vénere, 2011).
- Plataforma que soporta: indica si se trata de una librería desktop, para móviles y/o web. Además, se especifican los sistemas operativos o navegadores utilizados según corresponda.
- Licencia: permite saber cómo se puede comercializar, distribuir, reproducir y/o usar la librería. Se describen todos los tipos de licencias que posee: puede ser gratuita para su utilización, puede ser libre, con algunas variantes en cuanto al derecho de autor, o puede ser comercial.
- Última versión: muestra las actualizaciones más recientes y las mejoras incorporadas.

Cada uno de los criterios aquí establecidos permiten describir cada librería y realizar una comparación para su posterior uso.

## 3.3. Selección y análisis de librerías de RA

Se realiza un relevamiento de librerías de Realidad Aumentada. Se seleccionaron trece librerías de RA considerando el grado de difusión y reconocimiento en el área, además se consideró la comunidad que da soporte y mantiene cada librería, y los distintos tipos de licencia que poseen.

Así, las librerías de Realidad Aumentada seleccionadas son: Vuforia, Wikitude, EasyAR, LayAR, Kudan AR, ARMedia, DeepAR, MaxST, ARToolKit, XZIMG, VisionLib, ARKit y ARcore.

#### 3.3.1. Vuforia

Vuforia es una de las librerías más ampliamente usada para el desarrollo de aplicaciones con Realidad Aumentada, en particular en el ámbito de educación. Se han diseñado numerosas aplicaciones para diferentes áreas temáticas.

- Documentación disponible: Vuforia constituye una librería, disponible en https://www.vuforia.com/, y cuenta con amplia documentación en su sitio web.
- Descripción: su origen data del año 2013, cuenta con diferentes plataformas para desarrollo: Vuforia Engine, Vuforia Studio, Vuforia Chalk.
- Tipos de detección, reconocimiento y seguimiento: reconocimiento por localizacion, reconocimiento de texto, reconocimiento de imágenes, además, permite la detección y seguimiento simultáneo de diferentes patrones (targets) en la escena. Reconocimiento de diferentes tipos de objetos (una caja, un cilindro, un plano), y reconocimientos de ambientes, utiliza *VuMark*, que es una combinación de una imagen y un código QR, que permite crear diseños personalizados. También se puede escanear y crear otros objetos de reconocimiento.
- Plataforma: corre sobre plataformas Windows, Linux, Mac, y sobre dispositivos móviles iOS y Android. Posee un *plugin* para integrarse con Unity.
- Licencia: presenta una licencia comercial y una gratuita limitada. Las limitaciones se relacionan con el numero de VuMark y el almacenamiento en el cloud para el reconocimiento.
- Última versión: 8.0 lanzada en febrero de 2019 incluye las mejoras en las funcionalidades de reconocimiento de múltiples objetos y desde múltiples ángulos, el reconocimiento sin marcadores y de la capra esxterna para dipositivos con sistema operativo iOS.

En la figura 3.1 se muestra un ejemplo interactivo realizado por la tesista, del uso de esta librería en conjunto con el plugin de Unity y la aplicación Vuforia View.

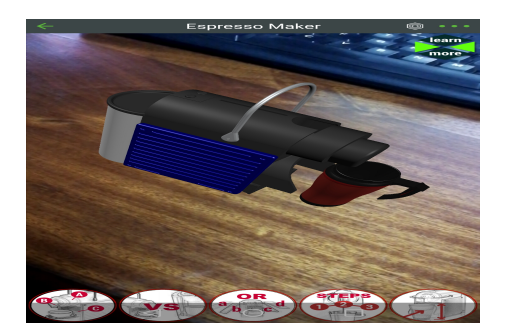

Figura 3.1: Representación 3D de Vuforia con el plugin Unity. Fuente: propia

#### 3.3.2. Wikitude

Wikitude está diseñado para crear aplicaciones Web móviles de RA. Esta librería se utilizó en la creación de Google Glass.

- Documentación disponible: Wikitude tiene una amplia variedad de posibilidades en el desarrollo de aplicaciones. Toda la documentación está disponible en https://wikitude.com/.
- Descripción: ha sido creada en el año 2008 por la empresa Wikitude GmbH. Es uno de los frameworks más costosos, y cuenta con versiones demo para utilizar libremente.
- Tipos de detección, reconocimiento y seguimiento: seguimiento 3D sin marcadores, reconocimiento y seguimiento de objetos, reconocimiento y seguimiento de imágenes. Además permite la geolocalización para el diseño de aplicaciones de RA basadas en posicionamiento, reconocimiento de múltiples imágenes y seguimiento robusto.
- Plataforma: está orientada al desarrollo para dispositivos móviles y brinda soporte para los sistemas operativos iOS, Android, Windows Phone, Blackberry.
- Licencia: posee una licencia comercial y otra gratuita para prueba que incluye marca de agua en sus desarrollos, pero que no limita las funcionalidades. Además posee la posibilidad de una licencia educativa para proyectos específicos que brinda todas las herramientas.
- Última versión: es SDK 8, que se liberó en el 2018 y agrega tres nuevas características: reconocimiento de escena, Instant Targets, y reconocimiento extendido de objetos.

En la figura 3.2 se muestra un ejemplo para móviles que permite agregar imágenes 2D sobre el reconocimiento de una imagen 2D creada previamente.

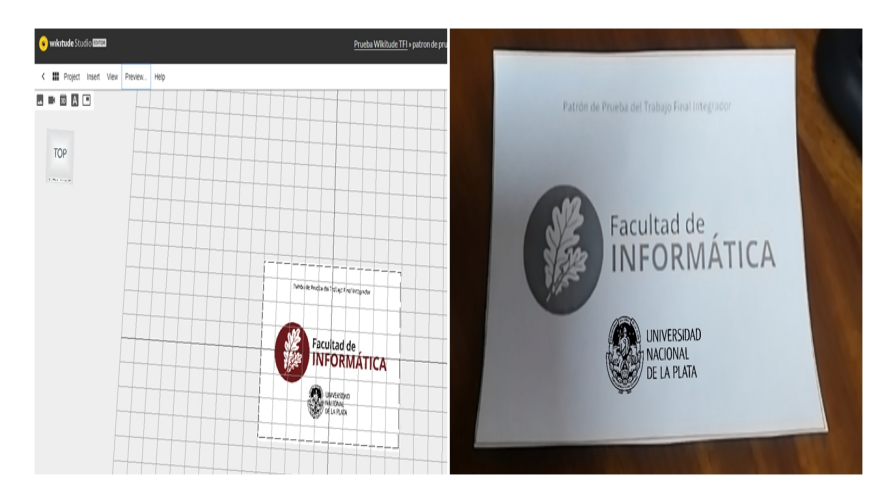

Figura 3.2: Reconocimiento de imágenes 2D utilizando Wikitude Studio. Fuente: propia

### 3.3.3. EasyAR

- Documentación disponible: en https://www.easyar.com/ es posible acceder a un sitio web de la librería, donde se encuentra disponible una amplia variedad de documentación.
- Descripción: Kenn Song<sup>2</sup> desarrolló EasyAR en Octubre 2015. Su SDK tiene dos versiones: Basic y Pro. Basic es libre para el uso comercial y no posee limitaciones ni marcas de agua. Pro incorporó el seguimiento sin marcadores, y reconocimiento de múltiples targets.
- Tipos de detección, reconocimiento y seguimiento: reconocimiento de objetos 3D, reoconocimiento del ambiente, reconocimiento en el Cloud de más de 1000 targets, reconocimiento código QR, reconocimiento multitargets, soluciones para smartglasses,paquete de aplicaciones en el Cloud y grabación de pantalla en su versión gratuita. En la versión comercial incorpora el seguimiento de objetos 3D, SLAM<sup>3</sup>, seguimiento y detección de múltiples targets y la grabación de pantalla.

<sup>&</sup>lt;sup>2</sup>Kenn Song: especialista en visión por computadora y desarrollo multiplataforma.

<sup>3</sup>SLAM:Localización y mapeo simultáneo

- Plataforma: las plataformas para móviles que soporta son Android, iOS, UWP<sup>4</sup> y para *desktop*: Windows y Mac. Además, se puede utilizar en el Unity Editor.
- Licencia: posee una licencia completamente libre básica, solo necesita el registro y la generaración de una clave a excepción del seguimiento de objetos 3D y la grabacion de pantalla que se incluyen en la licencia pro comercial, que tiene además una licencia de prueba por 30 días.
- Última versión: EasyAR SDK 2.3.0 se liberó en octubre de 2018 que mejoró el seguimiento de imágenes.

En la figura 3.3 se muestra el ambiente de trabajo para Windows que tiene una clave generada para la prueba del SDK pro.

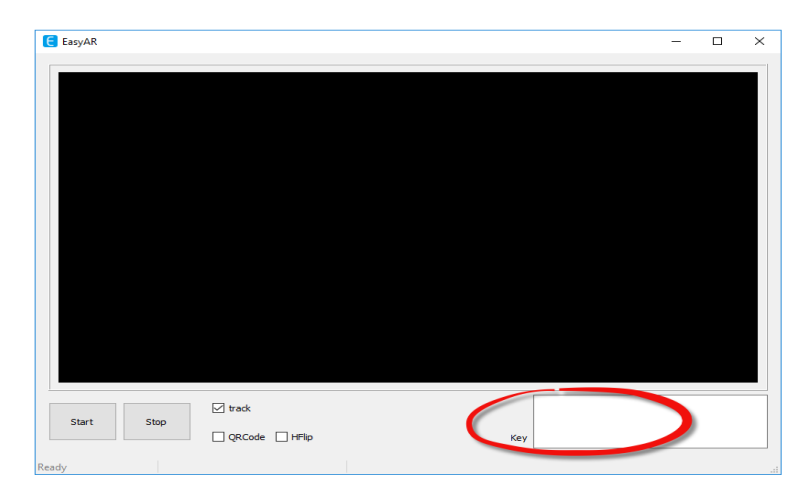

Figura 3.3: Ambiente de trabajo en Windows. Fuente: EasyAR

## 3.3.4. LayAR

- Documentación disponible: en https://www.layar.com posee la documentación detallada.
- Descripción: creado por Van der Klein, Boonstra y Lens-FitzGerald en el año 2009. Es una librería para móviles. Su mayor ventaja es que los desarrolladores pueden ofrecer interactividad dentro de su propia aplicación.

<sup>4</sup>UWP:Introduction to Universal Windows Platform

- Tipos de detección, reconocimiento y seguimiento: reconocimiento de imagen, mapeo de elementos adicionales en la base de localización de usuario e imágenes reconocidas.
- Plataforma: solamente para dispositivos móviles: iOS y Android.
- Licencia: tiene una licencia de prueba por 30 días y una licencia comercial.
- Última versión: se lanzó en el 2016 la versión 8.4.4

Como indica el nombre de la librería, se puede visualizar a través de diferentes capas, que están mapeadas en la pantalla del dispositivo móvil. En la figura 3.4 se observa el ambiente de esta librería, y se visualiza cómo se aumenta con un video y un enlace a un sitio web.

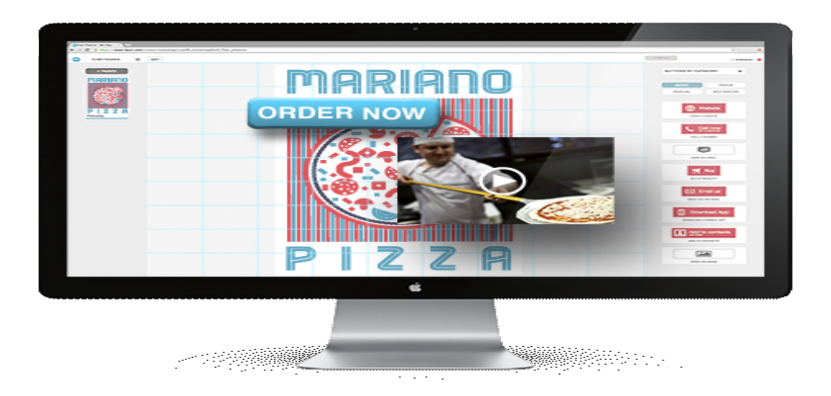

Figura 3.4: Ambiente de desarrollo de LayAR. Fuente: LayAR

### 3.3.5. Kudan AR

- Documentación disponible:en https://www.kudan.eu/ donde los desarrolladores pueden utilizar la documentación básica.
- Descripción: creado por Tomohiro Ohno en el año 2011. Es una librería para móviles cuya característica principal es el seguimiento robusto sin marcadores. La empresa se unió recientemente a la compañía Hakuhodo Product's. Esta librería ayuda a las aplicaciones móviles de RA a mapear modelos multipoligonales en el escenario real e importarlos

a modelos en 3D de uno de los paquetes de software de modelización. Además, la cantidad de imágenes reconocibles no es limitada y utiliza una menor cantidad de memoria para almacenar archivos en un dispositivo.

- Tipos de detección, reconocimiento y seguimiento: reconocimiento de imagen, mapeo de elementos adicionales en la base de localización de usuario e imágenes reconocidas, seguimiento sin objetivo (en lugar de marcas de referencia, se basa en el uso de características naturales como los bordes, esquinas y texturas), mapeo de elementos adicionales vía componentes separados sobre OpenGL<sup>5</sup>.
- Plataforma: se orienta a dispositivos móviles, soporta iOS y Android.
- Licencia: posee una licencia básica gratuita y una licencia comercial empresarial.
- Última versión: se lanzó en mayo de 2018 con la incorporación del sensor de profundidad en el mapeamiento y localización sin marcadores.

En la figura 3.5 se observa una imagen aumentada con acceso a información adicional.

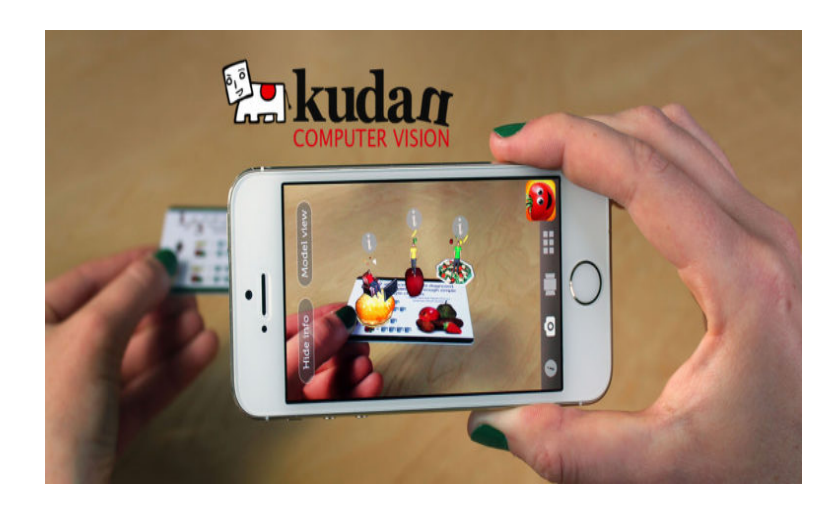

Figura 3.5: Imagen aumentada con Kudan AR. Fuente: kudanAR

<sup>5</sup>OpenGL: ambiente de desarrollo portable interactivo para gráficos 2D y 3D

### 3.3.6. ARmedia

- Documentación disponible: Posee documentación y tutoriales para su uso. En http://dev.inglobetechnologies.com tiene toda la información disponible.
- Descripción: creado por Inglobe Technologies Srl en el año 2010. AR-Media emplea uno de los reconocimientos de objetos 3D más potentes del Mercado. Además posee plugins para otras aplicaciones como SketchUp, 3DMax, Maya, entre otros.
- Tipos de detección, reconocimiento y seguimiento: reconocimiento de Objetos 3D, imágenes y dispositivos de movimiento en tiempo real, marcadores fiduciales, información de localización GPS, procesamiento recibido de Camaras 3D.
- Plataforma: para dispositivos móviles, soporta iOS y Android, y para desktop está disponible para Windows y MAC.
- Licencia: posee una licencia gratuita y otra comercial.
- Última versión: se lanzó en el 2016 con una actualización del seguimiento de objetos 3D.

En la figura 3.6 se muestra una imagen aumentada sobre circuitos.

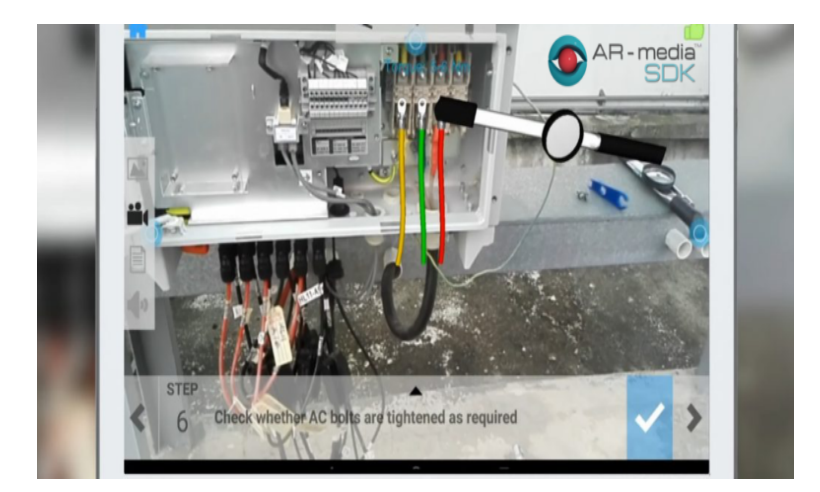

Figura 3.6: Muestra de circuitos realizada con AR-media. Fuente: ARmedia

### 3.3.7. DeepAR

- Documentación disponible: su acceso es bajo demanda. Toda la información se encuentra disponible en https://deepar.ai/.
- Descripción: creado por George Berkowski en el año 2014. Desarrollado para generar Realidad Aumentada de alta calidad. DeepAR SDK puede ser integrado rapidamente y se especializa en el reconocimiento y seguimiento de rostros generando máscaras reales.
- Tipos de detección, reconocimiento y seguimiento: seguimiento de rostros, detección múltiple de rostros, reconocimiento de emociones.
- Plataforma: para dispositivos móviles, soporta Android e iOS, para web con HTML 5 y para desktop está disponible para Windows y WebGL.
- Licencia: tiene una licencia de prueba y otra comercial. Se puede descargar bajo demanda.
- Última versión: en el 2016 lanzó la última versión que se encuentra disponible.

En la figura 3.7 se ve el uso de la aplicación MMRRM realizado por la autora.

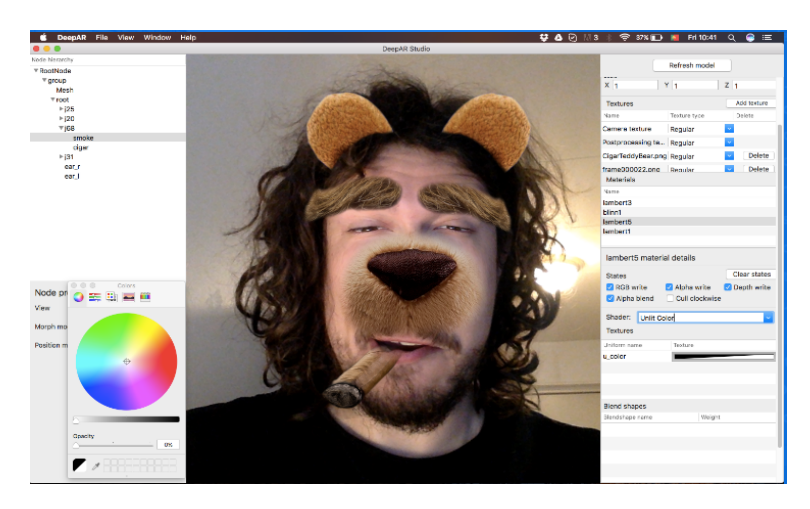

Figura 3.7: Muestra del ambiente de desarrollo con deepAR. Fuente: DeepAR
## 3.3.8. MaxST

- Documentación disponible: en https://developer.maxst.com.
- Descripción: creada en el año 2010 por Hyunjin Lee y James Park. MaxST AR se centra específicamente en el seguimiento de características naturales, y se integra a un amplio rango de plataformas de desarrollo, incluyendo los smartglasses.
- Tipos de detección, reconocimiento y seguimiento: seguimiento de imagen, seguimiento instantáneo, seguimiento sin marcador, seguimiento de objetos, escaneo de códigos de barra y QR. Ofrece dos herramientas diferentes para el reconocimiento de imágenes y de objetos 3D.
- Plataforma: para dispositivos móviles, soporta iOS y Android y para desktop está disponible para Windows y MAC.
- Licencia: tiene una licencia de prueba y varias licencias comerciales.
- Última versión: se liberó en marzo de 2018 el SDK 4.0. Se incorporó el reconocimiento en la nube, mejoras en la performance del seguimiento instantáneo y agrega un seguimiento instantáneo para el reconocimiento de imágenes.

En la figura 3.8 se observa un ejemplo de una producción con esta librería.

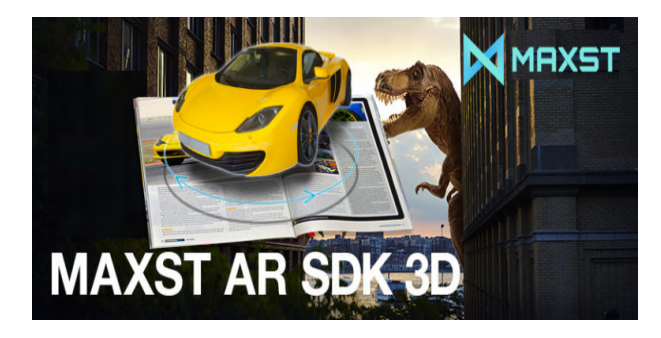

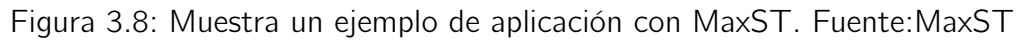

## 3.3.9. ArToolKit

Documentación disponible: en http://www.hitl.washington.edu

- Descripción: ARToolKit fue desarrollado originalmente por Hirokazu Kato en 1999 y publicado por el HIT Lab de la Universidad de Washington. Actualmente, se mantiene como un proyecto de código abierto alojado en SourceForge con licencias comerciales disponibles en AR-ToolWorks. Tiene varias aplicaciones y herramientas de autor que se basan en esta librería: ATOMIC Authoring Tool, ATOMIC Web Authoring Tool, OSGART, ARToolKitPlus, Studierstube Tracker, Mixed Reality Toolkit (MRT), FLARToolKit, NyARToolkit, ARDesktop.
- Tipos de detección, reconocimiento y seguimiento: seguimiento y orientación de la cámara, seguimiento de marcadores, seguimiento de imágenes.
- Plataforma: para dispositivos móviles, soporta iOS y Android y para desktop está disponible para Windows, Linux y MAC.
- Licencia: es de código abierto y tiene licencias comerciales en ARTool-Works.
- Última versión: en 2015 incorporó una mejora en la calibración de la cámara. ArToolKit se mantiene como proyecto de código abierto,en https://github.com/artoolkit están disponibles las últimas actualizaciones.

Un ejemplo de los marcadores que utiliza esta librería y la asociación a un objeto 3D, se muestra en la figura 3.9.

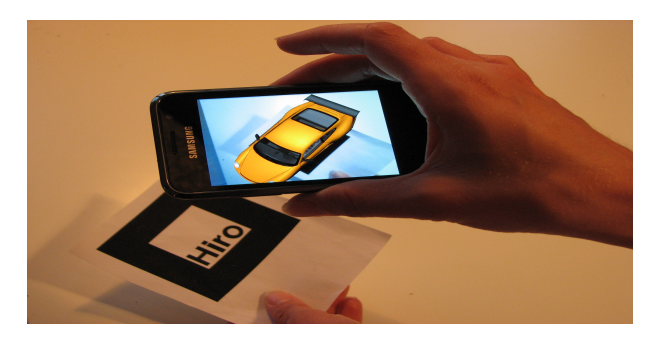

Figura 3.9: Ejemplo de ARToolKit. Fuente: ARToolKit

# 3.3.10. XZIMG

Documentación disponible: en https://www.xzimg.com/Home.

- Descripción: XZIMG fue creado por Nicolas Libet y Xiaojun Yang en el 2013. Provee varios productos para desarrolladores, tales como: el seguimiento del rostro, distintas formas de reconocimiento del rostro y reconocimiento de marcadores.
- Tipos de detección, reconocimiento y seguimiento:
	- Augmented Vision: para el seguimiento y reconocimiento de marcadores.
	- Augmented Face: para el reconocimiento de rostro en video.
	- Magic Face:mejora el reconocimiento del rostro agregando diferentes características.
- Plataforma: para dispositivos móviles, soporta Android e iOS, para web utiliza el plugin de Unity y para desktop está disponible para Windows, Linux y MAC.
- Licencia: posee una versión de prueba y tiene licencia comercial.
- Última versión: en 2018 agregó un nuevo paquete en el reconocimiento de rostro 2.0, que incorpora mayor soporte para los sistemas operativos iOS y Android.

En la figura 3.10 se muestra el ejemplo del módulo Magic Face

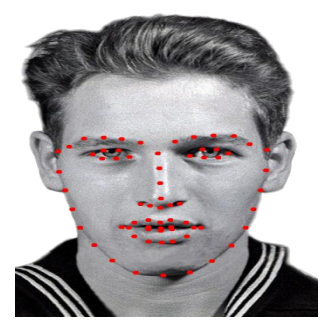

Figura 3.10: Ejemplo de Magic Face de Xzimg. Fuente:XZimg

## 3.3.11. VisionLib

■ Documentación disponible: en https://visionlib.com se encuentra disponible la documentación.

- Descripción: VisionLib es una librería multiplataforma creada por Harald Wuest, Jens Keil, Timo Engelke y Folker Wientapper para aplicaciones de RA empresariales. Su SDK posee múltiples métodos de visión por computadora que permite el seguimiento de objetos 3D. Atiende cuestiones relacionadas con condicionamientos de la luz, escenas dinámicas, texturas de objetos.
- Tipos de detección, reconocimiento y seguimiento: Ofrece un modelo de seguimiento basado en la detección para objetos 3D.
- Plataforma: para dispositivos móviles, soporta Android e iOS, para desktop está disponible para Windows, podría utilizarse desde Unity ya que dispone de un *plugin* y posee software disponible para smartglasses.
- Licencia: se encuentra en una versión beta y por el momento, está disponible la versión de prueba bajo demanda.
- Última versión: en el 2018 agrega su ultima modificación 18.3.1 que incorpora estabilidad e incrementa la documentación disponible y tutoriales.

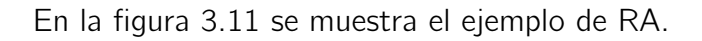

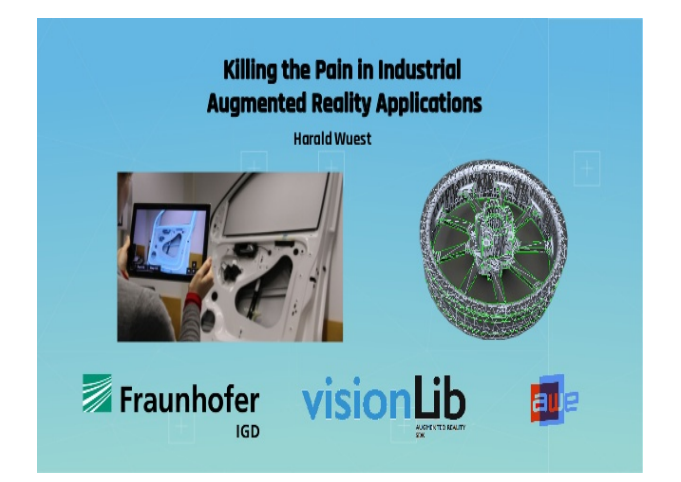

Figura 3.11: Ejemplo de VisionLib. Fuente: VisionLib

## 3.3.12. Apple ARkit

- Documentación disponible: en https://developer.apple.com/ se encuentra la documentación disponible.
- Descripción: Apple ARkit creado por la compañía Apple Inc y liberado en junio de 2017. Es un nuevo framework que permite crear experiencias de RA para dispositivos como iPhone y iPad. Cuenta con diferentes características de hardware: profundidad de cámara, odometría inercial visual<sup>6</sup>, hardware de alto rendimiento y optimización de renderizado, además, posee gran soporte por parte de su comunidad.
- Tipos de detección, reconocimiento y seguimiento: se destaca por la velocidad, el seguimiento de movimiento estable, mapeo y localización simultánea y fusión de sensores. Posee detección y seguimiento de imágenes 2D, y reconocimiento de objetos 3D.
- Plataforma: para dispositivos móviles esta disponible en el sistema operativo iOS y posee plugins para Unity y Unreal Engine.
- Licencia: su descarga es gratuita para quienes disponen del sistema operativo iOS 11, en adelante.
- Última versión: en 2018 se liberó ARkit 2 que incluye la mejora de seguimiento de movimiento estable, y la capacidad de reconocer objetos 3D como esculturas, juguetes o muebles.

En la figura 3.12 se muestra el ejemplo de utilización de esta librería.

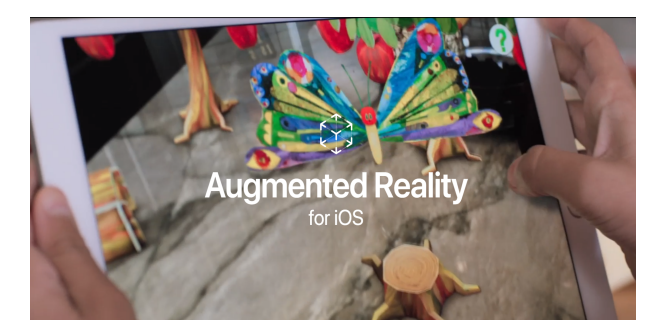

Figura 3.12: Ejemplo de ARKit. Fuente: ARKit

 $6$ Odometria inercial visual:técnica que combina información de los sensores de movimiento con la cámara de los dispositivos iOS

## 3.3.13. Google ARCore

- Documentación disponible: en https://developers.google.com/ar/ se encuentra la documentación disponible.
- Descripción: ARCore es una plataforma de Google para construir experiencias de RA. Utiliza diferentes APIs y posee tres núcleos para RA: seguimiento en movimiento, este núcleo permite seguir la posición relativa del dispositivo móvil a su alrededor; entendimiento del entorno, este núcleo detecta el tamaño y localización de la superficie, horizontal y vertical, incluso en posiciones angulares; y por último, estimación de la iluminación, para estimar las condiciones de iluminación en la vida real.
- Tipos de detección, reconocimiento y seguimiento: seguimiento e integración de la posición en tiempo real de objetos reales y virtuales, reconocimiento, detección y seguimiento de imágenes 2D y 3D.
- Plataforma: disponible para dispositivos móviles en los sistemas operativos iOS y Android.
- Licencia: es gratuito y de código abierto.
- Última versión: la ultima versión, ARCore APK 1.6, se libero en 2018. Mejora la performance, uso de batería y de memoria del dispositivo.

En la figura 3.13 se muestra un ejemplo de utilización de esta librería.

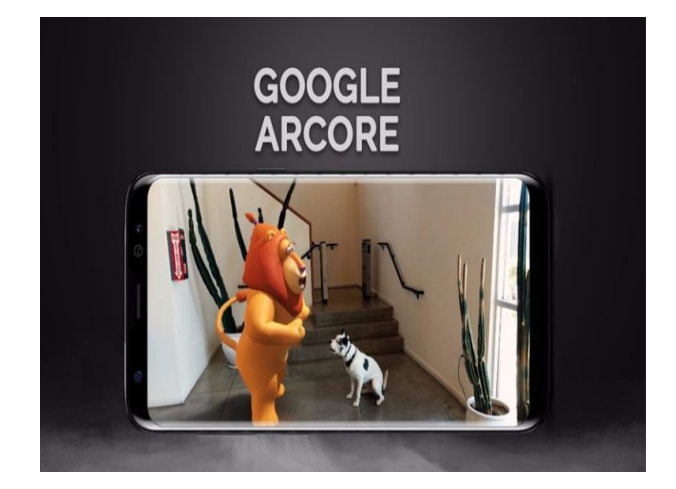

Figura 3.13: Ejemplo de ARCore. Fuente: ARCore

#### 3.3.14. Resumen de las librerías de RA seleccionadas

A partir de lo analizado en la tabla 3.1 se puede observar que de las trece librerías analizadas, el 38,46 % son exclusivas para dispositivos móviles. Mientras que el 61,54 % tiene una combinación de plataformas para dispositivos móviles, desktop y web.

Una de las librerías es exclusiva para dispositivos móviles con sistema operativo iOS mientras que el 92,5 % de las librerías analizadas permite el desarrollo en el sistema operativo Android.

Sólo dos librerías son de código abierto, mientras que el resto posee una licencia gratuita de prueba limitada por tiempo o tienen la incorporación de alguna marca de agua. Todas tienen solo en sus licencias comerciales la posibilidad de acceder a las características completas de estas librerías.

Uno de los tipos de seguimiento más utilizados es el que realiza el seguimiento sin marcadores que lo poseen sólo el 23,07 % de librerías como Vuforia, Kudan AR y MaxST. El reconocimiento de objetos 3D se encuentra en el 69,2 % de las librerías presentadas como el que se observa en el gráfico de barras de la figura 3.14. Algunas librerías de base como ARToolKit tiene como punto fuerte el seguimiento y manejo de la cámara, así como también el reconocimiento de marcadores. El reconocimiento de rostro es específico en dos librerías: DeepAR y XZIMG, aunque las adaptaciones que se hacen en librerías de código abierto, permiten tener este tipo de reconocimiento.

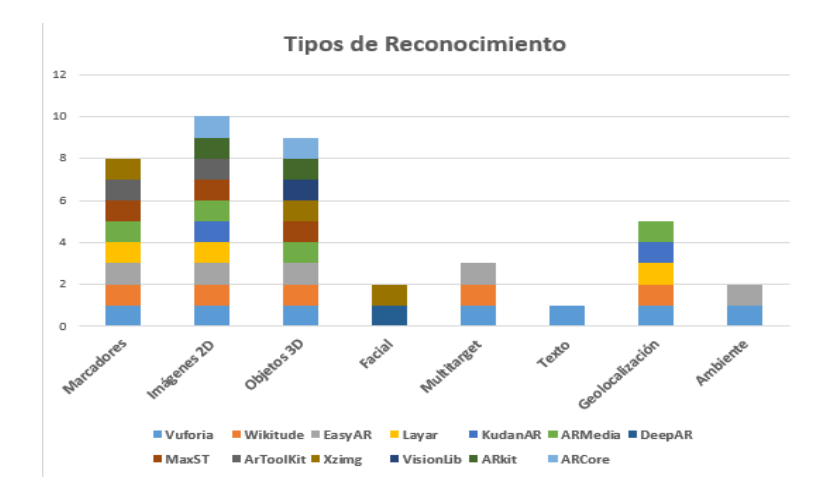

Figura 3.14: Gráfico de barras correspondiente a los tipos de reconocimiento de las librerías de RA. Fuente: realizado por el autor

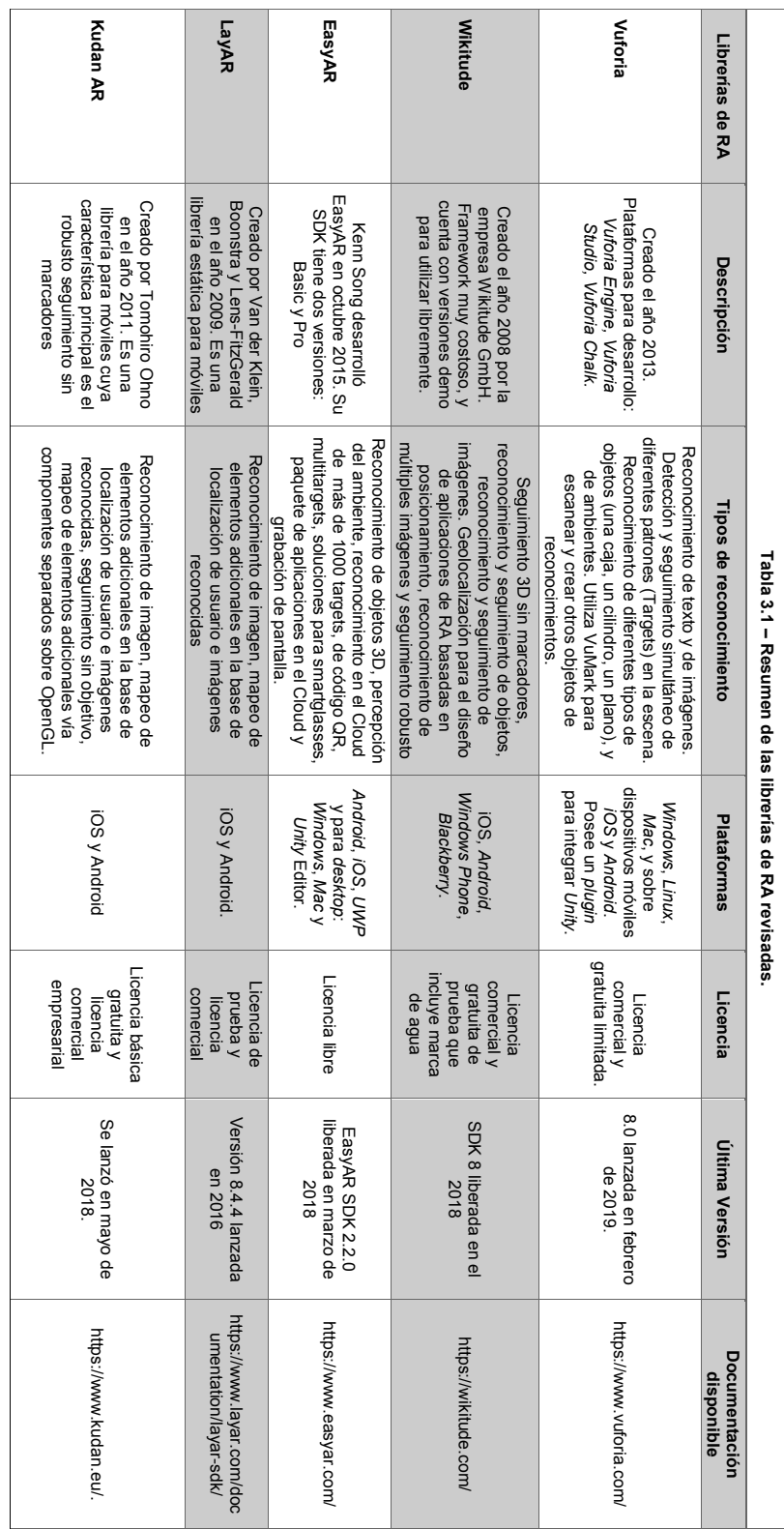

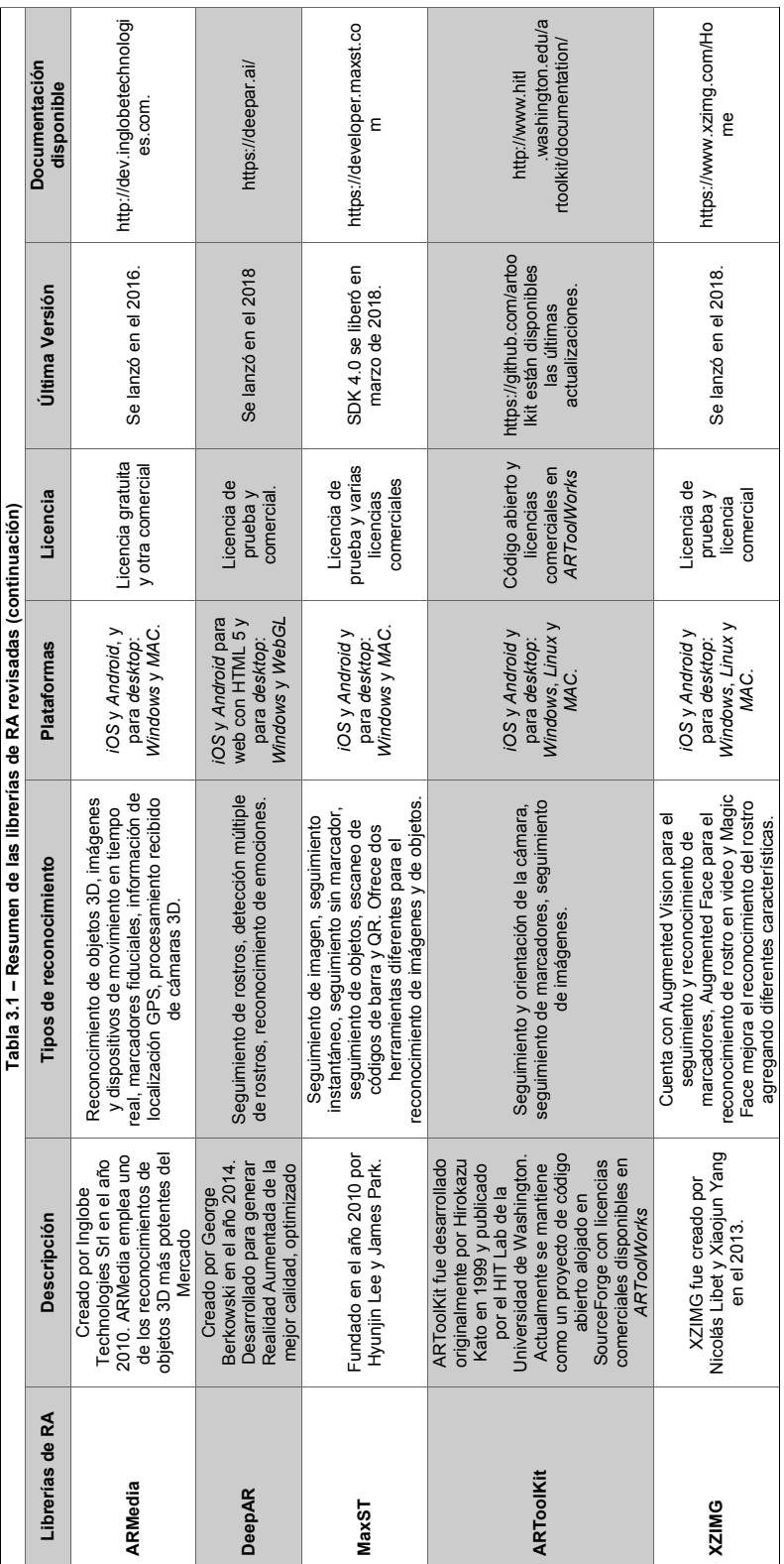

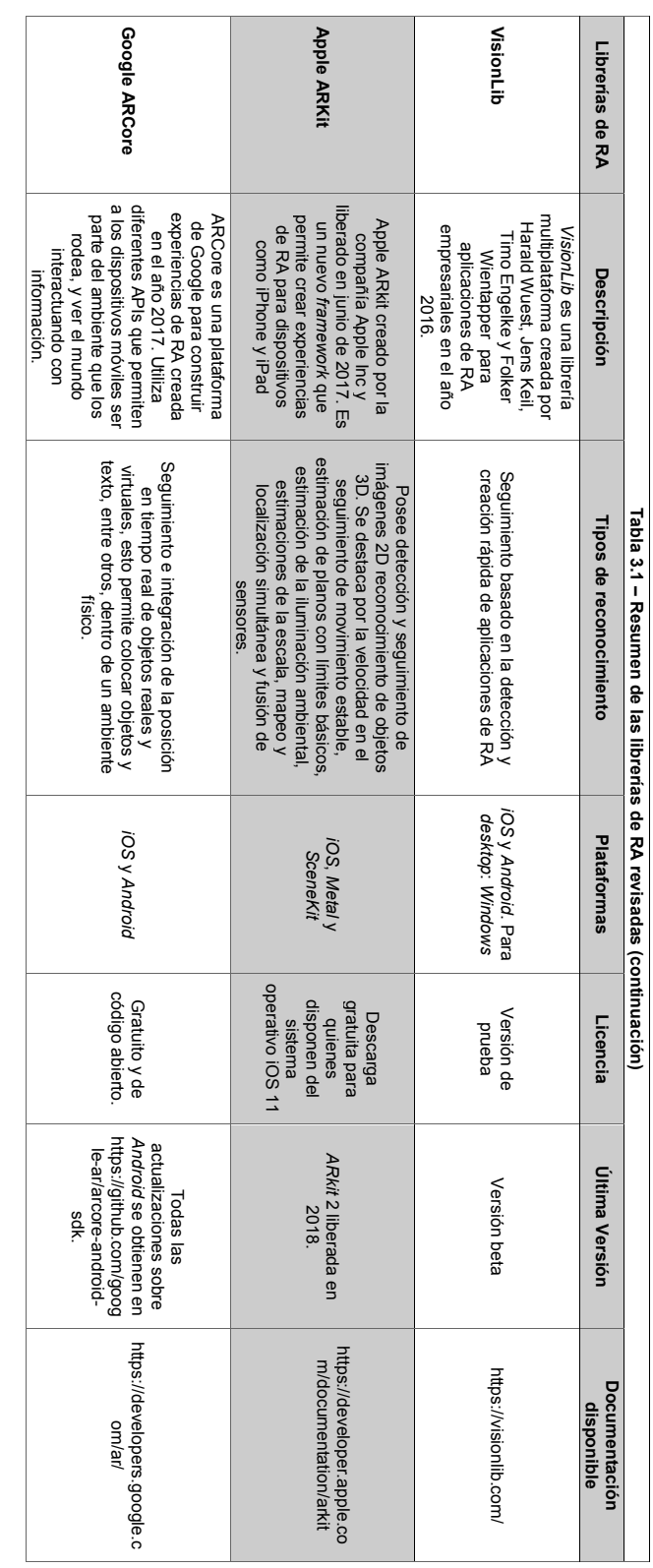

Tabla 3.1: Resumen de las librerías de RA seleccionadas Tabla 3.1: Resumen de las librerías de RA seleccionadas

Las librerías que más han desarrollado el seguimiento robusto y el seguimiento de multitargets son Vuforia y Wikitude, mientras que el mapeo basado en GPS lo ofrecen Vuforia, Wikitude, LayAR, KudanAR y ARMedia.

Esta caracterización y análisis realizado de las librerías, se considera un aporte para poder analizar la conveniencia de utilizar una u otra librería para el desarrollo de aplicaciones de RA. No existe una librería que posea todas las características, sino que cada una posee puntos fuertes y debe decidirse según el objetivo que cada desarrollador tenga.

#### 3.3.15. Otras Librerías

Además del análisis previamente realizado, se estudiaron otras librerías por ser utilizadas en el marco de aplicaciones reconocidas de RA. Se describen a continuación las más relevantes.

Alvar: es una conocida librería destinada a la creación de todo tipo de aplicaciones de Realidad Aumentada y Realidad Virtual. Desarrollada por el Centro de Investigación Técnica VTT de Finlandia, está publicada bajo una licencia del tipo LGPL<sup>7</sup>. Brinda una implementación robusta con marcadores, multimarcadores con imágenes 2D y seguimiento de objetos 3D basados en Cloud. Además, cuenta con una API de bajo nivel e incluye varias herramientas para la creación de aplicaciones. Tiene una interfaz de bajo nivel que hace posible desarrollar soluciones personalizadas que pueden ser integradas dentro de productos y servicios existentes. La funcionalidad se divide en tres librerías de C++: ALVAR Core, contiene la librería de bajo nivel para Realidad Aumentada y el detector de marcadores; ALVAR Platform, provee la abstracción de la cámara, sensor GPS así como también el procesamiento paralelo y ALVAR Tracker incluye el seguimiento de 3D desde el cloud, con imágenes markless, multimarcadores o panorámico.

Se ha utilizado en aplicaciones de tipo industrial y en la integración con Goblin XNA <sup>8</sup> (García Martínez, 2012).

En http://virtual.vtt.fi/virtual/proj2/multimedia/alvar/index.html se encuentra toda la información disponible.

<sup>7</sup> licencia LGPL permite la utilización simultánea de software tanto en desarrollos libres como en desarrollos privados.

<sup>8</sup>Globin XNA: Plataforma de trabajo para el desarrollo de videojuegos

■ Instant Reality: Es un framework para sistemas de realidad mixta que presenta interfaces para que los desarrolladores accedan a unos componentes y puedan realizar aplicaciones de Realidad Aumentada y Realidad Virtual. Posee licencia libre y comercial, y está disponible tanto para dispositivos móviles como para PC. Se caracteriza principalmente por detección de marcadores, imágenes, GPS, Sensores IMU, seguimiento facial, VisualSearch, ContentAPI, SLAM, TrackerInterface. Su documentación está disponible en http://www.instantreality.org/.

Unas de las aplicaciones desarrolladas con esta librería es X3D<sup>9</sup> que permite ver y archivar modelos interactivos en 3D en la web.

ARuco: se caracteriza por la detección de marcadores y se basa en OpenCV <sup>10</sup>. Puede detectar un solo marcador o un conjunto de marcadores, denominado placas. Puede trabajar sobre las plataformas Linux, MAC, Windows. Toda la documentación está disponible en http://www.uco.es

La mayor cantidad de ejemplos de uso en aplicaciones se caracteriza por su integración en OpenCV, y el uso de placas como se muestra en el proyecto Aruco y Ogre (Romero-Ramirez, Muñoz-Salinas, y Medina-Carnicer, 2018).

Existen muchas otras librerías, algunas de ellas ya no poseen soporte, y la documentación y acceso son más limitados, por ello no se las ha considerado en este análisis.

# 3.4. Conclusiones

En este capítulo se llevó a cabo una revisión de librerías de RA. Se analizaron en detalle un total de trece librerías. Las librerías analizadas se seleccionaron a partir de considerar, principalmente, el grado de utilización, el soporte y documentación disponible, su mantenimiento y actualización.

En un primer análisis, las librerías seleccionadas se describen según el tipo de reconocimiento que poseen. En este caso las librerías más completas son Vuforia, Wikitude y Kudan AR.

<sup>9</sup>https://x3dgraphics.com/

<sup>10</sup>OpenCV: Librería de visión por computadora de código abierto

Es importante destacar su disponibilidad para el desarrollo, algunas son exclusivas para dispositivos móviles, como Wikitude, ARCore y ARkit, mientras que otras son multiplataforma y permiten desarrollo para PC y navegadores web como las librerías Vuforia, MaxST, entre otras.

Otro punto de interés, es el tipo de licencia que poseen, si bien algunas de las librerías está en versión beta como VisionLib, la mayoría posee una versión de prueba sobre la cual trabajar con algunas limitaciones sobre los tipos de reconocimiento, y generalmente, agregan una marca de agua en sus productos, como Vuforia, Wikitude, Kudan AR. Dos de las librerias descriptas son de código abierto y permiten aportes a la comunidad como ARToolKit o ARCore.

Estas caracterizaciones permiten realizar una elección según el tipo de aplicación que se pretende desarrollar. Por esto, este capítulo constituye un aporte para quiénes desean abordar esta temática.

# CAPÍTULO 4

# ACTIVIDADES EDUCATIVAS Y SU CLASIFICACIÓN

# 4.1. Introducción

En este capítulo se aborda un breve análisis sobre el concepto de actividad educativa y sus clasificaciones. Se estudian algunas clasificaciones de actividades según diversos autores. Luego se presentan ejemplos sobre actividades que utilizan Realidad Aumentada (RA) en el ámbito educativo bajo la luz de las clasificaciones vistas.

# 4.2. Planificación didáctica

La planificación didáctica representa un momento crucial para la organización de la tarea docente que permite anticipar su carácter complejo, por la multiplicidad de factores en juego, y procura buscar el mejor balance entre intenciones y restricciones como son el tiempo, recursos, pautas institucionales, permitiendo una mayor capacidad para atender la interacción directa. Su realización transparenta concepciones, muchas de ellas implícitas, del docente acerca del aprendizaje, la enseñanza, la importancia del contenido, el rol del docente, los vínculos en el aula física o virtual, etc. (Bueno, 1999).

Según (Coll, 1996), para realizar la planificación didáctica se toman en cuenta varios factores. Uno de ellos es el perfil deseado para el egresado. Esto puede resultar el punto de partida del docente para planificar sus actividades, para desarrollar sus competencias, tomarlos como objetivos para seleccionar las estrategias de enseñanza y de esta forma articularlas para cumplir con las metas.

Otro factor, es el estilo de aprendizaje de los alumnos. Es posible caracterizar a los estudiantes de acuerdo a su forma de aprender a través de los estilos de aprendizaje. Un estilo de aprendizaje se define como aquellas características, fortalezas y preferencias en relación a la forma en que las personas reciben y procesan la información. Cuando se habla de estilo de aprendizaje, se refiere al hecho de que cada persona tiene su propio modo o conjunto de estrategias cuando aprende. Un modelo de estilo de aprendizaje clasifica a los estudiantes de acuerdo a una serie de escalas relacionadas con la forma en que reciben y procesan la información (Felder y Silverman, 1988).

(Coll, 1993) define tres vías de acceso a la planificación de la enseñanza:

- Por los objetivos: define el para qué, donde supone que las intenciones educativas se concretan a partir de la consideración y del análisis de los aprendizajes que debe realizar el estudiante como consecuencia de su participación en el proceso educativo.
- Por los contenidos: define el qué se va a enseñar, supone que las intenciones educativas se concretan a partir de un análisis de los contenidos de la enseñanza, seleccionando aquellos de mayor valor.
- Por las actividades educativas: define el cómo se van a enseñar los contenidos. La idea básica es que hay determinadas actividades que poseen un valor educativo intrínseco independientemente de su contenido concreto y de los posibles aprendizajes constatables a que puedan dar lugar.

En (Coll, 2008) se indica que a estas tres vías de acceso se agrega una más que produce una modificación a las otras vías, la mediación de las estrategias. Esta vía es importante, ya que modifica el cómo, el qué y el para qué de las estrategias utilizadas.

En este capítulo se pone el foco en las actividades educativas, por lo que en la próxima sección se aborda esta temática.

## 4.2.1. Actividad Educativa

Una actividad educativa se define como un procedimiento que tiene como finalidad facilitar el logro de objetivos educativos y la adquisición de habilidades y competencias. Estas actividades se eligen con el propósito de motivar la participación de los estudiantes en el proceso de enseñanza y aprendizaje. La selección y uso de un extenso abanico de estrategias de enseñanza resultan clave para el aprendizaje de los estudiantes. Las actividades de enseñanza y aprendizaje son los medios por las cuales los estudiantes se involucran en su proceso de aprendizaje tanto desde el punto de vista cognitivo como afectivo(Cooper, 1999).

Las actividades educativas poseen diferentes objetivos que se plantean desde la planificación didáctica por parte del docente.

(Raths, 1971) propone una serie de criterios para su diseño que tienen valor desde la perspectiva pedagógica, algunos de ellos son:

- Que disponga de la información sobre posibles alternativas para realizar la actividad y permita reflexionar sobre las consecuencias de sus opciones. Destaca la importancia del feedback.
- Que asigne papeles activos a los estudiantes en situaciones de aprendizaje, en lugar de pasivos.
- Que exija a los estudiantes indagar sobre sus ideas, aplicaciones de procesos intelectuales o problemas cotidianos ya sean personales o sociales y aplicarlos en diferentes contextos.
- Que propicie que los estudiantes actúen con objetos, materiales y artefactos reales.
- Que su cumplimiento pueda ser realizado con éxito con diversos niveles de habilidad.
- Que propicie que los estudiantes y los docentes corran riesgos de éxito o fracaso.
- Que estimule a los estudiantes a ocuparse de la aplicación y el dominio de reglas, estándares o disciplinas significativas.

Que proporcione a los estudiantes una probabilidad de compartir con otros la planificación de un proyecto, su realización o los resultados de una actividad.

A su vez, existen distintos tipos de actividades según distintas clasificaciones: de iniciación, de desarrollo, de consolidación; de apoyo o refuerzo; de ampliación; de evaluación; de recuperación; extraescolares y complementarias. Estas clasificaciones se analizarán en la próxima sección.

# 4.3. Clasificaciones de actividades educativas

Así como existen numerosas actividades de aprendizaje, sus clasificaciones pueden ser variadas, de acuerdo al enfoque de diversos autores y en función de la óptica a partir de la que se analicen. En este trabajo se presentan algunas clasificaciones desde la mirada de sus objetivos (operaciones cognitivas involucradas), su función didáctica y en quién están centradas. También se completa el análisis con otras clasificaciones aportadas por diversos autores (Horton, 2006; Hernández, 1998; Cooper, 1999; De Ketele y Roegiers, 2008; Sanz y Zangara, 2013).

### 4.3.1. Según sus objetivos

La primera clasificación que se puede realizar de una actividad educativa puede ser a partir de sus objetivos. Se pueden describir estos objetivos desde el punto de vista de las operaciones cognitivas que se involucran en el desarrollo de la actividad. (Bloom, 1956) presenta una taxonomía a partir de la que se clasifican los diferentes objetivos y habilidades que los educadores pueden proponer a sus estudiantes. Se desarrolló teniendo en cuenta tres dimensiones: la cognitiva, la cual incluye aquellos objetivos que se refieren a la memoria o evocación de los conocimientos y el desarrollo de habilidades y competencias técnicas de orden intelectual; la afectiva, que describe los cambios de interés, actitudes y valores, el desarrollo de apreciaciones y una adaptación adecuada; y la psicomotora, que incluye las competencias manipulativas y habilidades motoras.

Dentro de la dimensión cognitiva, se distinguen los siguientes niveles:

Conocimiento: este nivel refiere a la recuperación y recuerdo de materiales previamente aprendidos por medio de hechos evocables, términos, conceptos básicos y respuestas. Abarca el conocimiento sobre la terminología o hechos específicos; conocimiento de los modos y medios para tratar con convenciones, y conocimiento universal.

- Comprensión: refiere al entendimiento demostrativo de hechos e ideas por medio de la organización, comparación, traducción, interpretación, la descripción y formulación de ideas principales.
- Aplicación: se refiere al uso del conocimiento nuevo. Se relaciona con la resolución de problemas en nuevas situaciones aplicando el conocimiento adquirido, hechos, técnicas y reglas de una forma diferente.
- Análisis: se examina y discrimina la información identificando motivos o causas. Hacer inferencias y encontrar evidencia para fundamentar generalizaciones.
- Síntesis: se compila información de diferentes modos combinando elementos en un patrón nuevo o proponiendo soluciones alternativas.
- Evaluación: se presenta y defiende las opiniones juzgando la información, la validez de ideas o la calidad de una obra en relación con un conjunto de criterios.

A su vez (Marzano y Kendal, 2007), presentan la Taxonomía de los Objetivos Educativos, que se basa en la Taxonomía de Bloom, pero avanza sobre ella, como se observa en la figura 4.1. Esta taxonomía se tendrá en cuenta para considerar una posible clasificación de las actividades educativas acorde a los objetivos involucrados en ellas, que se desarrolla en el siguiente capítulo.

| Taxonomía de Bloom revisada por Marzano   |                                                                                                    |                                                                                                    |
|-------------------------------------------|----------------------------------------------------------------------------------------------------|----------------------------------------------------------------------------------------------------|
| Nivel de Bloom                            | <b>Habilidades</b><br>(Marzano)                                                                                                    | Verbos que proporcionan una<br>idea del reactivo que es posible<br>construir                                                                         |
| Conoce                                    | Nivel I. Obtención de la<br>información<br>Observar, preguntar.                                                                             | Definir, enlistar, rotular,<br>nombrar, recoger, examinar,<br>tabular, citar, reconocer,<br>recordar.                                                |
| Comprende                                 | Nivel II. Comprensión                                                                                                    | Asociar, describir, distinguir<br>hechos y datos, pasos para hacer<br>algo, comparar, determinar.                                                    |
| Analiza                                   | <b>Nivel III. Análisis</b><br>Ordenar, organizar, clasificar,<br>secuenciar, relacionar,<br>categorizar                                     | Completar, ilustrar, examinar,<br>modificar, cambiar, relatar,<br>jerarquizar, separar, elaborar,<br>encontrar la relación, clasificar.              |
| <b>Sintetiza</b>                          | Nivel IV. Uso del conocimiento<br>Resumir, hacer el ejemplo, la<br>metáfora o la analogía, integrar,<br>interpretar, anticipar              | Combinar, integrar, reordenar,<br>sustituir, inferir, interpretar,<br>anticipar, predecir, estimar,<br>escoger, aplicar, usar, utilizar,<br>emplear. |
| Evalúa                                    | Nivel V. Metacognición<br>Emitir los criterios sobre los<br>cuales evalúa una persona.                                                      | Jerarquizar, recomendar, juzgar,<br>explicar, valorar, criticar,<br>justificar, convencer, concluir,<br>argumentar.                                  |
| Habilidades de<br>pensamiento<br>superior | Nivel VI. Sistema propio de<br>pensamiento<br>Tomar decisiones, hacer<br>hipótesis, comprobarlas, hacer<br>propuestas, diseñar, crear, etc. | Decidir, hacer hipótesis,<br>comprobar, proponer, crear,<br>inventar, pensar<br>sistemáticamente                                                     |

Figura 4.1: Taxonomía de Bloom revisada por Marzano

## 4.3.2. Según su función didáctica

La segunda clasificación que se analiza aquí para las actividades educativas es su consideración según la función didáctica que presentan (Sanz y Zangara, 2013). Estas pueden ser de:

- Diagnóstico: se orientan a identificar los conocimientos previos de los estudiantes y a activarlos.
- Motivación: la actividad se orienta a que los estudiantes encuentren un sentido propio en los contenidos a abordar.
- Comprensión, Aplicación y Transferencia: se orienta a procesar, organizar, guardar y usar la información de todo lo que aprenden.
- Ejercitación: se orienta a la práctica de actividades de diversos tipos y niveles de complejidad que permiten afianzar el aprendizaje y comprobar que se asimiló correctamente.
- Repaso: trata de realizar una nueva lectura de un texto estudiado para fijarlo mejor o revisar una tarea hecha para identificar si persiste algún error o añadir algún dato.
- Integración: se promueve la interrelación, integración y síntesis de distintos saberes abordados.
- Autoevaluación, evaluación o co-evaluación: ayuda a los estudiantes a saber cuánto han aprendido sobre el tema trabajado.

## 4.3.3. Según su protagonista

(Sanz y Zangara, 2013) propone una clasificación que se enfoca en quién está centrada la actividad:

- Centradas en la figura del docente: el docente tiene el rol protagónico de la actividad. Ejemplo: Exposición, demostración, panel, resolución de problemas, conferencias.
- Centradas en el estudiante: a su vez puede subclasificarse en dos tipos de actividades:

Centradas en el individuo: aquellas estrategias de trabajo individual y práctica guiada. Ejemplos: mapas conceptuales, prácticas guiadas de trabajo de campo.

Centradas en el grupo: los estudiantes dividen las responsabilidades y tareas en cada miembro del grupo. Involucra el desarrollo de tareas con dinámicas grupales, como puede ser el trabajo colaborativo.

Centradas en la tarea: todos los integrantes del grupo participan, pero solo se trata de resolver una tarea unívoca. Refinar hipótesis, la opinión y fundamentación del alumno está supeditada a la resolución de la actividad.

## 4.3.4. Otras clasificaciones

Se recopilan en esta sección otras clasificaciones presentadas por autores reconocidos en el área.

#### 1. La clasificación de Horton

(Horton, 2006) presenta una clasificación de tres tipos de actividades según su estrategia cognitiva:

Absorción: esta categoría consiste en leer, escuchar y mirar. El docente posee un mayor grado de control sobre las situaciones de aprendizaje que se presentan. Así las actividades de esta categoría pueden ser: presentaciones, demos, viajes de estudio, entre otros. Se basa en lo que hace el alumno, pero es el docente quien tiene mayor control sobre las situaciones de aprendizaje que se presentan.

- Acción: son aquellas donde el estudiante debe ejercitar, experimentar y descubrir. Los estudiantes manejan su propio tiempo y requieren de una mayor autorregulación para el aprendizaje.
- Conectar: integra y vincula las dos categorías previamente descriptas. Se relaciona con otros aprendizajes. Se caracteriza por ser un espacio de metacognición y transferencia.

Esta clasificación se puede relacionar con la teoría de Ausubel, quien describe el concepto de aprendizaje significativo. El aprendizaje significativo refiere a que el conocimiento verdadero sólo puede nacer cuando los nuevos contenidos tienen un significado a la luz de los conocimientos que ya se tienen. Las actividades de conexión pueden aportar para alcanzar un aprendizaje significativo.

En la figura 4.2 se pueden distinguir estas tres categorías.

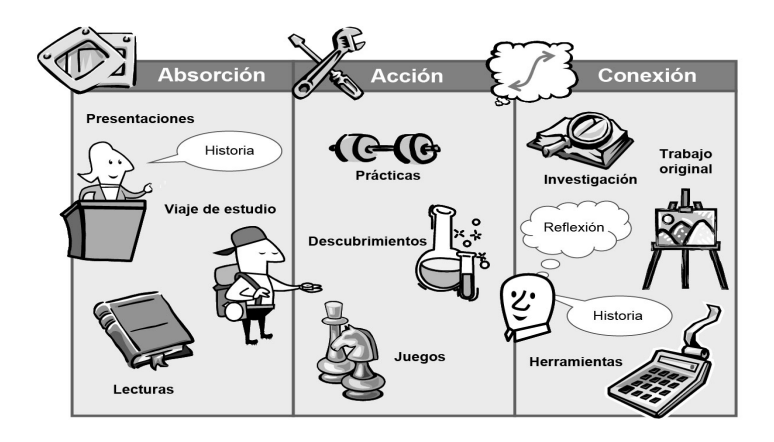

Figura 4.2: Clasificación según estrategia cognitiva. Imagen adaptada de (Horton, 2006)

#### 2. La clasificación de Hernández

Esta clasificación diferencia la acción del profesor de la acción del estudiante. (Hernández, 1998) presenta 10 categorías para clasificar las actividades.

- Exponer Captar: el profesor presenta la información en forma verbal o audiovisual y el alumno recibe y procesa. Ejemplos: lecciones magistrales, métodos expositivos.
- Orientar Ejecutar: el profesor da pautas para que el alumno realice una tarea. Ejemplos: enseñanza activa o tutorizada.
- Demostrar Practicar: el profesor muestra un procedimiento para que el alumno lo reproduzca. Ejemplo: enseñanza práctica.
- Plantear Investigar: el profesor presenta un tema inconcluso o contradictorio (problema) para que los alumnos investiguen. Ejemplo: método de "descubrimiento" o enseñanza por proyectos.
- Plantear Debatir: el profesor presenta un tema o problema para compartir y/o debatir. Puede ser en el grupo general o en pequeños grupos. Ejemplo: enseñanza participativa, coloquial.
- Comentar Comentar: a partir del planteo de un tema por parte del profesor o de los alumnos, se desarrolla una conversación interactiva o diálogo.
- Asesorar Consultar: el alumno, ante el inicio de una tarea o ante una duda o dificultad, consulta al profesor para que lo asesore. Ejemplos: actividades propias de la enseñanza individualizada y tutorizada.
- Retroalimentar Ejecutar: ante la ejecución de una tarea, el profesor señala al alumno sus aciertos y errores y le indica cómo mejorar su desempeño. Ejemplo: enseñanza individualizada.
- Supervisar Ejecutar: mientras el alumno lleva a cabo una tarea, el profesor adopta una actitud de previsión, de análisis, de incentivación, de corrección. Ejemplo: supervisión de tareas en clase.
- Evaluar Ejecutar: el profesor valora y califica el aprovechamiento del alumno en una tarea determinada.

#### 3. La clasificación de Cooper

Según (Cooper, 1999) las actividades educativas pueden ser clasificadas acorde a:

- Esfera cognitiva: algunas actividades, básicamente, proveen información. Otras, fuerzan a los estudiantes a pensar a través de la información o a resolver un problema con la información. Por ejemplo: el estudio de un caso.
- Esfera afectiva: una segunda categoría de actividades incluye aquellas que están orientadas a la esfera afectiva del aprendizaje. Por ejemplo: compartir vivencias y experiencias.
- Esfera de conducta o comportamiento: la tercera categoría de actividades se relaciona con el ámbito del comportamiento. Estas actividades ayudan al estudiante a cambiar su conducta, desarrollar una nueva conducta deseable, aprender una habilidad o aumentar una que ya existe.

#### 4. La clasificación De Ketele

Según De Ketele (2008) clasifica las actividades educativas según la pedagogía de la integración, involucrando 5 categorías (De Ketele y Roegiers, 2008):

- 1. Las actividades de exploración: su objetivo es generar nuevo aprendizaje, puede ser un nuevo concepto, fórmula, regla o conocimiento.
- 2. Las actividades de aprendizaje sistemático: el aprendizaje por medio de la resolución de problemas (A.P.P.) va más allá de una actividad de exploración. Aquí se propone una situación-problema compleja y requiere que el estudiante lleve a cabo varios aprendizajes integrados. Este tipo de actividad de aprendizaje requiere un dispositivo pedagógico múltiple y variado, constituido, a la vez, por:
	- Investigaciones por grupo en torno a diversos temas;
	- Discusiones, lluvia de ideas en grupo;
	- **Investigaciones de campo;**
	- **Producción individual o en grupos;**
	- Exposición del tema ante una audiencia;
- 3. Las actividades de estructuración: su importancia ha sido puesta en evidencia por numerosos trabajos de investigación al inicio, durante y después de haber introducido un nuevo concepto y poder vincularlo con uno ya visto anteriormente.
- 4. Las actividades de integración: tratan de vincular los diferentes conceptos abordados. Ejemplo: es una actividad que se orienta a la resolución de un problema,en la cual se invita al estudiante a ejercer alguna competencia particular.
- 5. Las actividades de evaluación: le permiten a los estudiantes tomar conciencia de la manera en que están aprendiendo y medir el camino que le queda por recorrer. Es una de las actividades más importante y debe estar implícita cuando se introduce un nuevo tema en el aula o cuando se planifica un proyecto porque se puede obtener una respuesta inmediata y conocer dónde se debe reforzar con los estudiantes. Las actividades de evaluación, pueden ser cuantitativas o cualitativas.

#### 5. La clasificación Sanz-Zangara

(Sanz y Zangara, 2013) presentan una clasificación en la que se diferencian 4 categorías:

Las dos primeras categorías ya se describen en este capítulo. La primera es según el propósito didáctico que se relaciona con la taxonomía de Kendall y Marzano, permite agrupar las actividades según la intención didáctica del docente; y la segunda, según el protagonista de la actividad, se relaciona con los roles del profesor y el estudiante, o su grupo en el desarrollo de las actividades.

Además agrega dos categorías, que resultan fundamentales en una planificación didáctica:

- Según la relación con la propuesta general, es una categoría del tipo administrativo-académico, donde se identifica el tipo de actividad dentro de la propuesta:
	- Optativas
	- Obligatorias
	- Complementarias
	- Equivalentes
	- Remediales
- Según el momento: esta categoría es según el momento y el grado de sincronismo de la actividad.
- sincrónicas: aquellas que involucran la participación en un mismo tiempo de los estudiantes y/o docente. Pueden ser actividades mediadas como por ejemplo, a través del chat.
- asincrónicas aquellas que se realizan en diferentes momentos, donde cada estudiante maneja su tiempo, como los foros , conversaciones mediadas por la mensajería.

Las clasificaciones que se han presentado son algunas de las existentes. Se han recorrido varias de las indagadas en la bibliografía y se retomarán luego en el análisis que se abordará en este trabajo.

# 4.4. Conclusiones

Las actividades educativas se definen como procedimientos que facilitan el logro de objetivos educativos y la adquisición de habilidades y competencias. Estas actividades se eligen con el propósito de motivar la participación de los estudiantes en el proceso de enseñanza y de aprendizaje.

La selección de actividades que motiven la participación del estudiante es un aspecto crucial del proceso de enseñanza y de aprendizaje. Una vez que los estudiantes se han involucrado en este proceso mediante el uso de actividades creativas, estarán más abiertos para internalizar y aplicar los conceptos, ideas y temas que se faciliten dentro del aula de clase. Las actividades no son el fin, son un medio para lograr el fin, y son importantes en este proceso.

Se realizó un recorrido que incluye la planificación didáctica, las actividades educativas y sus clasificaciones según diversos autores. Estas clasificaciones son sólo algunas de las existentes y permiten explicar las características y objetivos de una actividad.

Este recorrido ayuda a clasificar las experiencias aúlicas, particularmente las que utilizan Realidad Aumentada como herramienta. Estas experiencias son una base para el desarrollo de actividades educativas con RA que se desea elaborar. En el siguiente capítulo, se realiza el aporte de este trabajo, basados en la clasificación sobre las experiencias aúlicas de actividades educativas con RA.

# CAPÍTULO 5

# REVISIÓN DE CASOS DE ACTIVIDADES EDUCATIVAS QUE INVOLUCRAN LIBRERÍAS DE REALIDAD AUMENTADA

# 5.1. Introducción

En este capítulo se revisan y analizan un conjunto de casos que involucran el uso de Realidad Aumentada en situaciones o actividades educativas. Para ello, se definen los criterios para llevar adelante el análisis de los casos seleccionados. Estos criterios se retoman de los capítulos previos, considerando aspectos tecnológicos y educativos. En particular, desde el punto de vista educativo, se considerarán las tres perspectivas presentadas en el capítulo 4: la función didáctica de la actividad, los objetivos que persiguen desde el punto de vista cognitivo y el rol del protagonista de la actividad.

# 5.2. Definición de criterios para el análisis de los casos

#### 5.2.1. Criterios tecnológicos

Desde el punto de vista tecnológico, se analiza qué librerías de RA están involucradas en el desarrollo de la actividad educativa bajo revisión. Se considera de qué manera la librería ha posibilitado el desarrollo de la actividad y se toman en cuenta algunos de los criterios revisados en el capítulo 3: plataforma, licencia, tipos de reconocimiento que propone para utilizar la RA y características específicas.

En resumen se analiza principalmente el papel de la RA en el desarrollo de la experiencia, considerando el tipo de reconocimiento que se utiliza en cada caso.

## 5.2.2. Criterios educativos

Las experiencias educativas seleccionadas proponen actividades que utilizan RA y describen su utilización en el aula con grupos de estudiantes de diferentes niveles educativos (primario, secundario, universitario).

Se considerarán como criterios de análisis entonces, el nivel educativo al que se orienta la experiencia, la función didáctica de la actividad con RA, los objetivos que se persiguen y los roles que juegan sus participantes.

Además se analiza de qué manera se utiliza la RA para llevar adelante la actividad educativa.

# 5.3. Presentación de los casos de Actividades educativas con Realidad Aumentada seleccionados

A partir de una revisión bibliográfica de experiencias de RA en los últimos 5 años, se seleccionaron 6 casos para analizar, como se muestra en la tabla 5.1. La selección se basó en la información explicita presentada en los artículos sobre los aspectos a analizar en este trabajo. Si bien, existen numerosas experiencias en la literatura se buscó aquellas con información completa respecto a los criterios educativos y la explicitación de la librería de RA utilizada. Las mismas han sido seleccionadas ya que realizan experiencias con estudiantes y hacen una descripción detallada tanto de la aplicación como de la experiencia aúlica llevada a cabo. En el anexo 1 se listan todos los artículos revisados (18) a partir de los cuales se seleccionaron los 6 casos. Es importante hacer notar que mas de la mitad de las experiencias utilizan la librería Vuforia.

Se describen a continuación los casos a analizar de las experiencias educativas con Realidad Aumentada y se detallan sus principales características: temática, destinatarios, posibilidades de uso en diferentes plataformas, software utilizado para su desarrollo, entre otros.

La presentación que se hace aquí es descriptiva, para luego en la sección 5.5, retomar los criterios y clasificar cada una de las experiencias analizadas según dichos criterios.

## 5.3.1. Experiencia 1: EPRA

 $EPRA$ <sup>1</sup> es un material educativo digital para la enseñanza de conceptos básicos de programación que utiliza Realidad Aumentada. En particular, se integra en situaciones de enseñanza de las estructuras de control.

Contiene tres tipos de actividades que se clasifican según su función didáctica, acorde a las clasificaciones mencionadas en el capítulo anterior: exploración, repaso e integración. En este caso, las actividades de exploración proponen vivenciar nuevos conceptos; las actividades de repaso tratan de reforzar la comprensión de los temas involucrados y la actividad de integración propone comparar y decidir el uso de estructuras de control en problemas concretos.

Este material educativo utiliza Realidad Aumentada basada en el reconocimiento de rostro y de marcadores, y actualmente, sólo está disponible para PC.

Así, de acuerdo a la actividad que se presente, puede colocar elementos virtuales en el rostro del usuario frente a la cámara como anteojos, antifaces, lunares, gorros, entre otros. Además, utiliza el reconocimiento de marcadores para introducir la respuesta asociada a las preguntas de la actividad. La aplicación se desarrolló utilizando la librería FLARToolKit, versión

<sup>1</sup>Accesible desde https://epra.info.unlp.edu.ar

Flash ActionScript <sup>2</sup> de la librería ARToolKit, que incluye estos dos tipos de reconocimiento (Salazar Mesia, Gorga, y Sanz, 2015).

Se realizaron experiencias en el aula con alumnos de las carreras de la Facultad de Informática durante los años 2015, 2016 y 2017 utilizando instrumentos de evaluación que midieron el impacto en el aprendizaje, el nivel de satisfacción y la motivación. En (Salazar Mesia, Gorga, y Sanz, 2016; Salazar Mesia, Sanz, y Gorga, 2016) se muestran los resultados obtenidos en relación con el impacto en el aprendizaje, donde se observa una mejora en la aplicación las estructuras de control en problemas sencillos, a partir de una evaluación de pretest y postest. También se analizó el nivel de satisfacción que resultó alto respecto de EPRA en todos los aspectos evaluados: uso de las actividades desarrolladas, calidad de las imágenes, claridad de las consignas. En general, brindan una perspectiva positiva en el uso de este material educativo.

En la figura 5.1 se muestra una imagen de una de las sesiones de EPRA.

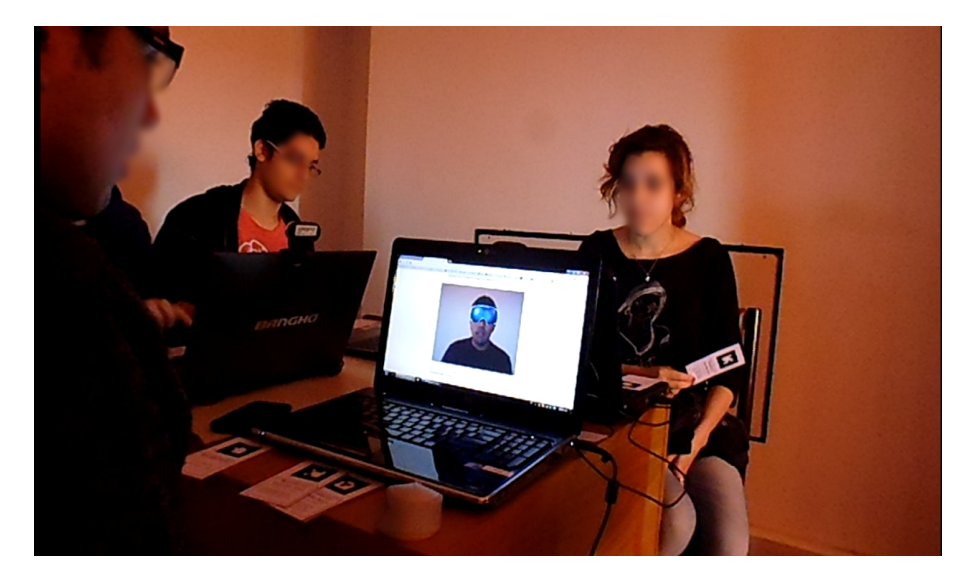

Figura 5.1: Experiencia realizada con EPRA

Se presentan a modo de ejemplo dos actividades que se proponen en este material educativo:

Actividad de exploración: donde se aborda una sola estructura de con-

<sup>2</sup>Flash ActionScript3: lenguaje orientado a objetos de scripting

trol y se asocia a un algoritmo. El estudiante debe probar los posibles resultados de la ejecución del algoritmo, utilizando los marcadores dados. Así visualizará los efectos sobre el rostro, teniendo una escena aumentada.

Actividad de repaso donde se pone en juego el uso de dos estructuras de control. Se presenta un problema y se muestran dos algoritmos como posibles soluciones utilizando esas estructuras de control. El alumno debe resolver el problema seleccionando una estructura de control y mostrando el marcador asociado a la respuesta. De esta manera, se podrá observar si eligió la estructura correcta ya que ve el efecto del algoritmo con una escena aumentada

En cuanto al rol de los participantes, la aplicación se utilizó de dos maneras diferentes:

- a. En sesiones con alumnos, donde el docente tuvo un rol de observador participante y los alumnos trabajaron de a dos en las actividades propuesta por EPRA - Rol activo de los estudiantes.
- b. En presentaciones en clases teóricas, donde el docente utilizó las actividades para ejemplificar las estructuras de control - Rol activo del docente y pasivo de los estudiante.

La librería posibilitó en este caso el reconocimiento del rostro para poder integrarle elementos que tenían que ver con los problemas a explorar. Por ejemplo, se plantea colocar lunares de colores sobre el rostro del usuario para explorar la estructura de control iterativa condicional. Además, permitió el reconocimiento de marcadores que se utilizaron como respuesta del usuario frente al problema planteado.

### 5.3.2. Experiencia 2: EnseñaApp

EnseñaApp es una aplicación basada en el uso de RA para dispositivos móviles orientado a niños de entre 6 y 9 años. Es un juego sencillo de preguntas y respuestas que se utiliza en el ámbito educativo para ofrecer a los alumnos una experiencia de aprendizaje enriquecida, en la que se involucran diversos sentidos y se refuerza lo aprendido (Castellano Brasero y Santacruz Valencia, 2018).

Su uso esta disponible para los sistemas operativos móviles iOS y Android. Para desarrollar esta aplicación, se utilizó la versión 5.5.2 de Unity3D añadiendo el plugin de la librería de Realidad Aumentada Vuforia de Unity3D a este IDE<sup>3</sup>, para programar la RA en este entorno.

Se destaca la utilización de marcadores con un diseño particular. Los mismos representan la respuesta a las preguntas y muestran información adicional gráfica o escrita sobre la respuesta. Son los disparadores para aumentar la información con RA, mostrando en su conjunto, personajes en 3D, imágenes, audios. En la figura 5.2 se muestra un ejemplo de los marcadores.

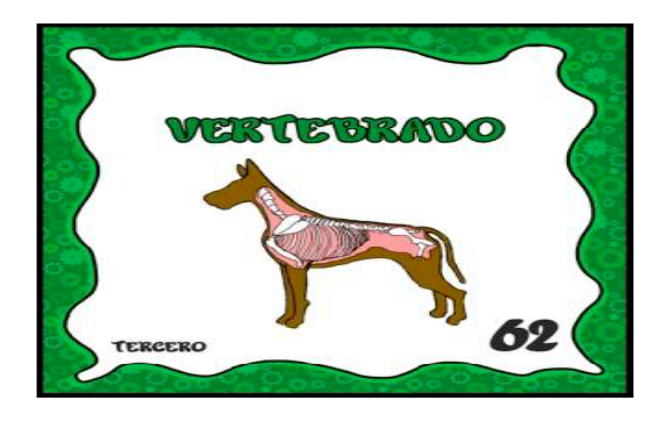

Figura 5.2: Marcador ejemplo de respuesta de EnseñaApp

Cada partida tiene 10 preguntas aleatorias del nivel y categoría elegida, que van apareciendo de a una en la parte derecha de la pantalla. En total tienen hasta 500 preguntas diferentes. Se suman 20 puntos a los que responden correctamente y se restan 5 puntos las respuestas incorrectas. No hay tiempo límite para responderlas y, hasta que no se acierta una pregunta no se puede acceder a la siguiente. Sin embargo, se tiene la posibilidad de pasar a la siguiente pregunta a partir del clic en un botón que se activa al tercer intento de respuesta incorrecta. Estas opciones intentan reforzar el aprendizaje. En la figura 5.3 se muestra la pantalla de inicio de la aplicación.

<sup>3</sup> IDE (Integrated Devolopment Environment): Ambiente de Desarrollo Integrado

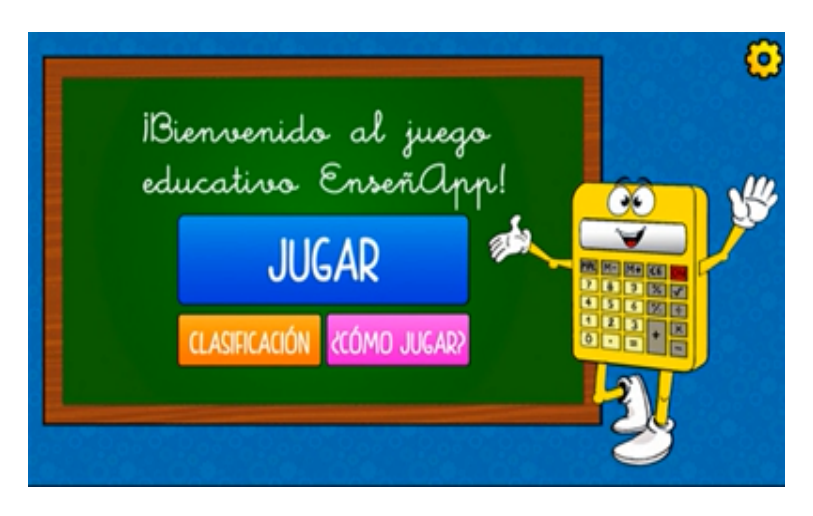

Figura 5.3: Pantalla de inicio de la aplicación EnseñaApp

Se llevo a cabo una experiencia de uso de la aplicación en una clase de tercero de Educación Primaria con niños de 8 y 9 años de edad, en total 20 alumnos (7 niñas y 13 niños). Estos se dividieron en dos grupos de 10 alumnos cada uno. El grupo A, de control, estuvo formado por 10 alumnos, 3 niñas y 7 niños. El segundo grupo B estuvo formado por 10 alumnos, 4 niñas y 6 niños y conforma el grupo experimental que trabajó con la aplicación EnseñAPP. El grupo A realizó una prueba escrita en papel y el grupo B realizó la misma prueba utilizando la aplicación.

Los alumnos tuvieron un rol activo, son ellos quienes utilizan la aplicación durante la clase.

Los resultados obtenidos permiten vislumbrar que los alumnos responden en mayor cantidad de veces de forma correcta, cuando utilizan la aplicación que con una prueba en papel. Para este caso, se demuestra que el alumno tiene un incremento de motivación que le permite involucrarse más en el proceso de aprendizaje, lo que hace que retenga más la información lo que favorece el aprendizaje y su tasa de aciertos resulta mayor con el uso de la RA, a partir de compararlo con el grupo control.

### 5.3.3. Experiencia 3: Enseñanza de física

(Diaz, Hincapié, y Moreno, 2015) diseña una aplicación de RA para la enseñanza de fundamentos de electrónica. En esta aplicación se desarrollan tres temas: el átomo y su estructura, el voltaje y la carga. La particularidad de esta aplicación es que algunos contenidos se desarrollan de forma estática, como por ejemplo, se muestra un texto para aumentar la escena, y otros de forma dinámica, como por ejemplo, se presenta una animación como información aumentada.

Se desarrolló utilizando la librería de RA Vuforia y usa el plugin Unity3D. El motor Unity3D permitió asociar el contenido estático y dinámico a los marcadores que muestran la RA. También tiene asociado botones en la interfaz que permite interactuar con el contenido: mostrar un texto, reproducir audios, y visualizar objetos 3D.

La experiencia se realizó con un grupo de 16 estudiantes de 20 años donde hay 9 varones y 7 mujeres. Se utilizó como estrategia de evaluación un pretest y postest para medir el impacto en el aprendizaje, y a partir de una encuesta sobre la experiencia se mide el uso de la RA.

Durante la experiencia, interactúan con la aplicación a través de un conjunto de botones donde los estudiantes pueden elegir una opción que muestra y explica la estructura del átomo, cambiando entre contenido estático y dinámico con el texto y audio que se muestra. En la figura 5.4 se puede observar un ejemplo de esta aplicación.

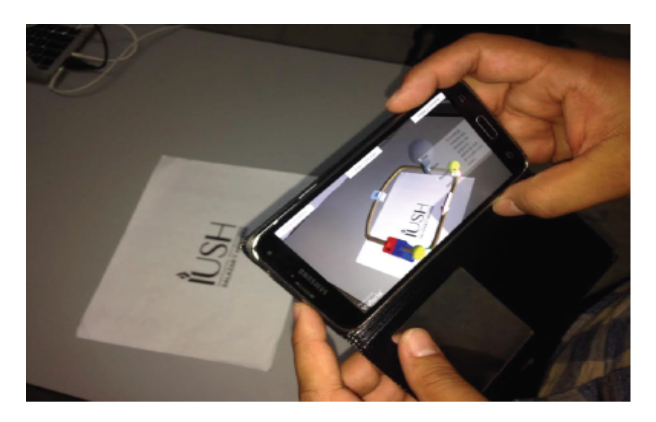

Figura 5.4: Aplicación sobre la enseñanza de física

Los resultados indican que la motivación es el punto fuerte para que las mediciones de aprendizaje sean tan elevadas cuando se comparan los resultados del pretest y el postest. Se evaluó específicamente diferencias entre el contenido estático y dinámico trabajado en la experiencia y los resultados indican que el contenido dinámico alcanza un mejor resultado en términos de aprendizaje.

### 5.3.4. Experiencia 4: RA para enseñar a volar un drone

(Salamanca Díaz, 2015) describe un experimento para demostrar el impacto del principio de enseñanza multimedia de Mayer (Mayer, 2000). Se diseñan experiencias con dos grupos, una que contiene este principio, y otra que no.

La aplicación que contiene RA se desarrolló con Unity 5 y se utilizó la librería de RA Vuforia que cuenta con un plugin para Unity.

En la experiencia se separaron dos grupos de 9 personas, el primer grupo con 6 hombres y 3 mujeres, y el segundo grupo con 5 hombres y 4 mujeres. Todos poseen distintos niveles académicos desde primario hasta postgrado, con diferentes edades entre los 18 y 65 años.

Para comenzar se realizó una evaluación pretest de 3 preguntas acerca de un Drone. Luego los grupos se dividieron y comenzaron dos experiencias distintas:

El primer grupo realizó los siguientes pasos:

- 1. Ver un video donde explica en una pantalla los movimientos del drone.
- 2. Leer un texto que explica qué es un drone.
- 3. Realizar una actividad con gráficos interactivos.
- 4. Interactuar con un componente en un modelo virtual 3D con botones que activan una explicación narrada.

El segundo grupo realizó la siguiente secuencia:

- 1. Ver un video donde explica los movimientos del drone y observar una práctica de los movimientos por separado.
- 2. Ver un video con imágenes en movimiento y una narración sobre qué es el drone.
- 3. Realizar una actividad con narración y gráficos interactivos.
- 4. Interactuar con un componente donde se usaron etiquetas marcadores, ubicadas al lado de cada uno de ellos en el modelo virtual 3D, a partir de estos marcadores se activa el aumento de la escena con RA.

Al terminar ambos grupos se evaluaron con un postest de 18 preguntas que miden el impacto en el aprendizaje y el nivel de satisfacción obtenido con la experiencia. Los resultados muestran que el segundo grupo al tener un mayor contenido interactivo y con RA incrementa el conocimiento final sobre los componentes de un drone. Se evalúa separar cada uno de los contenidos para mejorar el aprendizaje.

## 5.3.5. Experiencia 5: Enseñanza geolocalizada de proyectos urbanos

(Redondo, Sanchez Riera, Fonseca, y Navarro, 2014) describe una experiencia con un sistema de navegación georeferenciado y con Realidad Aumentada que utiliza la librería LayAR para dispositivos móviles, con el objetivo de incorporar modelos virtuales 3D de edificios generados por los estudiantes y visionarlos sobre el lugar.

Esta aplicación se desarrolló con el navegador android para LayAR SPRXmobile, plataforma de RA que permite al usuario crear canales de información virtual, públicos, y superponerlos en su entorno en tiempo real. Se utilizó la licencia para docentes que permite el desarrolló utilizando la librería. El docente realiza un registro mediante GPS que permite la visualización de contenidos geolocalizados. Se utiliza la brújula interna para la orientación, la cámara posterior de los dispositivos móviles para el enfoque y el acelerómetro para orientar el dispositivo en formato de visión vertical u horizontal.

Se realizó un caso de estudio sobre el diseño de entornos urbanos de gran escala, realizado sobre el proyecto del campus Barcelona Knowledge Campus de la Universidad de Barcelona y la Universidad Politécnica de Cataluña. La experiencia se lleva a cabo con once estudiantes de la maestría en gestión y ordenación territorial en las asignaturas sobre las Tecnologías de la Información y la Comunicación aplicadas al análisis y representación territorial. Se separaron en 3 grupos de trabajo: A para los edificios existentes, B y C para los proyectos nuevos y le dedicaron un tiempo total de 4 sesiones de 3 horas divididas en 4 semanas.

El rol de los estudiantes fue activo y también el de los docentes. Los estudiantes desarrollaron los proyectos de los edificios asignados en grupos de dos o de forma individual en función de sus competencias informáticas.

Para validar la experiencia se realizó un cuestionario que consideró los siguientes tres aspectos: en relación a la formación personal y el nivel de
conocimiento previo sobre la tecnología; en relación a la opinión, contenidos docentes y material del curso; y finalmente en relación a la tecnología de RA y el software utilizado.

Para realizar la experiencia cada estudiante debía disponer de un dispositivo móvil dotado con cámara, GPS y conexión a internet. Además de contar con el navegador Viewer LayAR de versión gratuita. Luego, realizaron 3 pasos:

- 1. Se hace el modelado 3D y exportación a la extensión que utiliza LayAR. Los estudiantes utilizan aplicaciones como SketchUp para realizarlos.
- 2. Se muestra la previsualización del modelo en el dispositivo móvil. La información virtual superpuesta a la real sobre la pantalla del teléfono móvil ayuda a los estudiantes a tomar decisiones contextualizadas respecto al tamaño, la posición y la escala de sus propuestas, así les permite elegir los puntos de vista más destacados. En este caso se realiza un fotomontaje 3D in situ de los edificios y se evalúa su impacto visual.
- 3. Se geolocaliza el modelo en la cartografía GoogleMaps. Los estudiantes recorrieron el campus localizando los diferentes edificios y respondieron los cuestionarios.

En la figura 5.5 se observa la captación del terreno con Realidad Aumentada utilizando la aplicación.

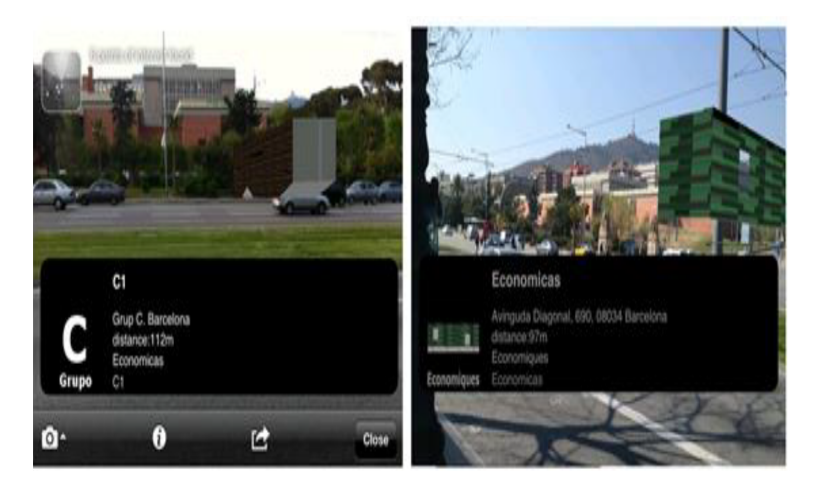

Figura 5.5: Aplicación sobre la enseñanza geolocalizada de proyectos urbanos

Los resultados obtenidos resultaron positivos en varios aspectos de la experiencia, particularmente, el 100 % de los estudiantes encontró útil la tecnología de RA y el software utilizado para el campo de la arquitectura y la construcción, a pesar de no tener conocimientos previos sobre las aplicaciones utilizada.

### 5.3.6. Experiencia 6: Herramienta didáctica con RA

(Molina, Muñoz, y González, 2016) describen la herramienta llamada Construyendo el conocimiento para soportar el aprendizaje activo en el aula.

La herramienta está desarrollada con la librería KudanAR. La elección se basó principalmente por el reconocimiento de una gran cantidad de imágenes locales a través del uso de marcadores. Esta aplicación está disponible para PC.

La herramienta permite el manejo de dos roles cuyas funcionalidades varían de acuerdo al rol que se utilice para ingresar al sistema:

- El docente utiliza la herramienta como soporte de planificación de su clase. Define los objetivos de aprendizaje de cada tema y para cada objetivo define una misión de exploración, una de colaboración y otra de juego.
- Los estudiantes utilizan la herramienta para aprender de forma colaborativa, activa y en contexto, realizando aportes de conocimiento para cumplir las misiones definidas por el docente.

Durante el uso de la herramienta los docentes y estudiantes deben configurar y cumplir con las tres misiones respectivamente:

- Misión de exploración: en esta misión el docente asocia marcadores a uno o varios elementos multimedia que podrán ser desplegados por medio de Realidad Aumentada. El objetivo es que los estudiantes interactúen con la RA a través de los marcadores para contextualizar el objetivo de aprendizaje que trabajarán. Se mostrarán imágenes, textos o videos asociados al marcador.
- Misión de colaboración: se incentiva a los estudiantes a realizar aportes de conocimiento por medio de una imagen, texto, pregunta, audio

o RA. Para cumplir la misión deben realizar un mínimo de aportes configurado previamente por el docente.

Misión de juego: el docente configura cuatro preguntas con una imagen particular para cada una y cuatro opciones de respuesta asociadas a un marcador. Para avanzar en el juego el estudiante debe unir el marcador actual a los anteriores y así podrá responder a las siguientes preguntas. De esta manera, los docentes ubicarán cada marcador en cuatro estaciones definidas por ellos mismos, llamadas Jardines, en el aula de clase. Los estudiantes mostrarán por medio de RA la pregunta y la imagen de apoyo, y la contestarán. Cada pregunta contestada llena un Tarro de miel y da un puntaje al estudiante. En la figura 5.6 se observa una pantalla de esta misión.

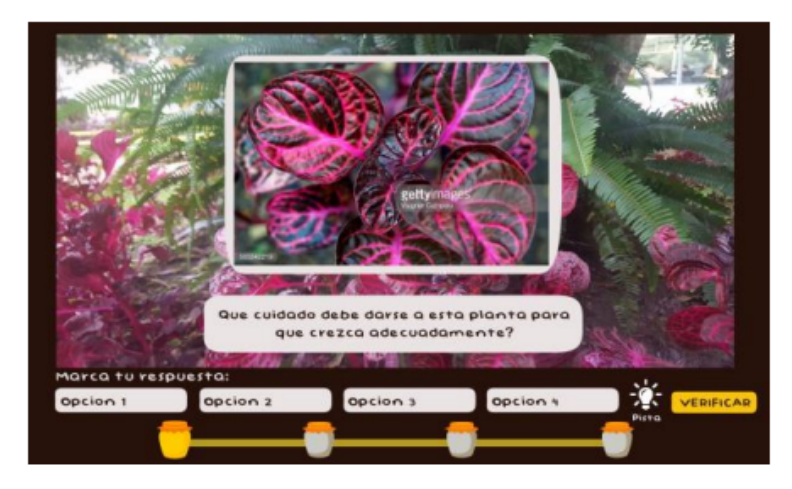

Figura 5.6: Misión de juego de Construyendo el conocimiento

Se realizó una experiencia con 10 docentes y 15 estudiantes en el área de Ciencias Naturales para evaluar la herramienta. Los estudiantes trabajaron en grupos para realizar cada una de las misiones propuestas por los docentes.

Se realizó una encuesta como instrumento de medición que brindó resultados satisfactorios en cuanto a sus características técnicas y usabilidad. Entre las conclusiones del trabajo se indica que los docentes podrán dar soporte a sus clases para enseñar y ampliar de manera didáctica sus temáticas en el aula, permitiendo que los estudiantes sean los protagonistas de su proceso de aprendizaje. La motivación surge como principal aporte de la herramienta a partir del uso del material interactivo y tecnología incorporada como RA en la ejercitación propuesta.

## 5.4. Análisis de las experiencias educativas con RA según los criterios definidos

### 5.4.1. Clasificación según los criterios tecnológicos

En esta sección se realiza la clasificación de actividades de los casos previamente presentados respecto de las librerías utilizadas y de qué forma se lleva adelante la integración con RA. Particularmente, se hace foco en el tipo de reconocimiento que utiliza la aplicación para el uso de RA en el espacio educativo. La tabla 5.1 muestra esta clasificación.

| Tabla 5.1 - Experiencias de RA con tipos de reconocimiento de las librerías |             |                               |                                                         |                                                                                                    |
|-----------------------------------------------------------------------------|-------------|-------------------------------|---------------------------------------------------------|----------------------------------------------------------------------------------------------------|
| <b>Experiencias</b>                                                         | Librería    | Plataforma                    | Tipo de reconocimiento                                  | Características especificas                                                                           |
| 1-EPRA                                                                      | FLARToolKit | PC.                           | Reconocimiento del rostro<br>y de marcadores.           | Visualización y seguimiento<br>de imágenes 2D sobre el<br>rostro e interacción con los<br>marcadores. |
| 2-EnseñaApp                                                                 | Vuforia     | Dispositivo<br>móvil          | Reconocimiento de<br>marcadores.                        | Uso de marcadores<br>especiales creados para la<br>aplicación. Visualización de<br>objetos 3D.        |
| 3-Física                                                                    | Vuforia     | Dispositivo<br>móvil          | Reconocimiento de<br>marcadores.                        | Visualización de objetos 3D.                                                                          |
| 4-Volar un<br>dron                                                          | Vuforia     | Dispositivo<br>móvil          | Reconocimiento de objetos<br>3D.                        | Visualización de modelo<br>virtual 3D.                                                                |
| 5-Proyectos<br>Urbanos                                                      | LayAR       | Web y<br>dispositivo<br>móvil | Reconocimiento de objetos<br>3D georeferenciados        | Visualización modelo virtual<br>3D, posicionamiento<br>geolocalizado,                                 |
| 6-Contruyendo<br>el<br>conocimiento                                         | KudanAR     | PC                            | Reconocimiento de<br>imágenes a través de<br>marcadores | Asociación de imágenes a<br>marcadores y<br>almacenamiento de<br>imágenes                             |

Tabla 5.1: Tabla de experiencias y librerías de RA

Como se puede observar, de los 6 casos de estudio analizados el 50 % utiliza la librería Vuforia con el plugin de Unity para el desarrollo de su aplicación y son para dispositivos móviles.

En cuanto a la plataforma, 4 de los casos de estudio están destinados a los dispositivos móviles mientras que dos de ellos son únicamente para PC.

Respecto del tipo de reconocimiento, el reconocimiento de marcadores es el más utilizado en todas las experiencias; pero se destaca particularmente el reconocimiento del rostro, de objetos 3D y por geolocalización que son alternativas cada vez más utilizada en RA.

Como características especificas, en el 66 % de los casos se destaca el aumento de la escena real con la visualización de objetos 3D que le brinda un grado de innovación a las experiencias.

#### 5.4.2. Clasificación según los criterios educativos

Esta clasificación toma las experiencias educativas descriptas y las clasifica según: su función didáctica en la tabla 5.2, los objetivos que persiguen desde el punto de vista cognitivo en la tabla 5.3 y los protagonistas de la actividad propuesta en la tabla 5.4.

Como se puede observar en la tabla 5.2 ninguno de los 6 casos utilizó la función didáctica de diagnóstico en la experiencia. Por el contrario, la motivación es la principal función didáctica a la que se hace referencia explícitamente en los trabajos. En todos los casos, la incorporación de RA en las actividades llevadas a cabo tiene el objetivo de motivar a los alumnos para el desarrollo de los contenidos. Se destaca que en 3 de los casos la visualización de modelos 3D aumentados influye en el impacto en el aprendizaje para el tratamiento de contenidos, además la utilización de dispositivos móviles es de suma importancia y de gran uso para los estudiantes en diferentes ámbitos. A partir de este análisis es de interés profundizar la investigación de los aspectos que impactan en la motivación en las actividades con RA.

La función didáctica de comprensión, aplicación y transferencia también es utilizada por todas las experiencias y está directamente relacionada con lo mencionado previamente. La utilización de RA en las 3 experiencias que utilizaron la estrategia de pretest y postest para medir el impacto en el aprendizaje muestran un resultado positivo en aquellos contenidos que tienen interacción con marcadores y visualización de objetos 3D.

Solo en la primera experiencia, EPRA, se observa que la ejercitación se incluye como parte de una de las actividades realizadas.

EL repaso se tiene en cuenta en las primeras 2 experiencias, EPRA y EnseñaApp, ya que tienen un formato de preguntas y respuestas, abordados de diferente modo y con diferentes tipos de reconocimiento de RA, pero que brindan un feedback al estudiante que resuelve la actividad.

La función didáctica de autoevaluación se incluyen en las 2 primeras experiencias, y en la última Construyendo el conocimiento donde el formato trata sobre avanzar en diferentes niveles aborda todos los saberes tratados y le permite al alumno autoevaluarse.

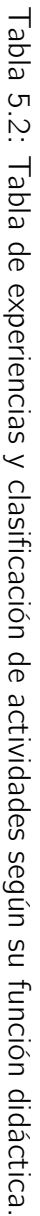

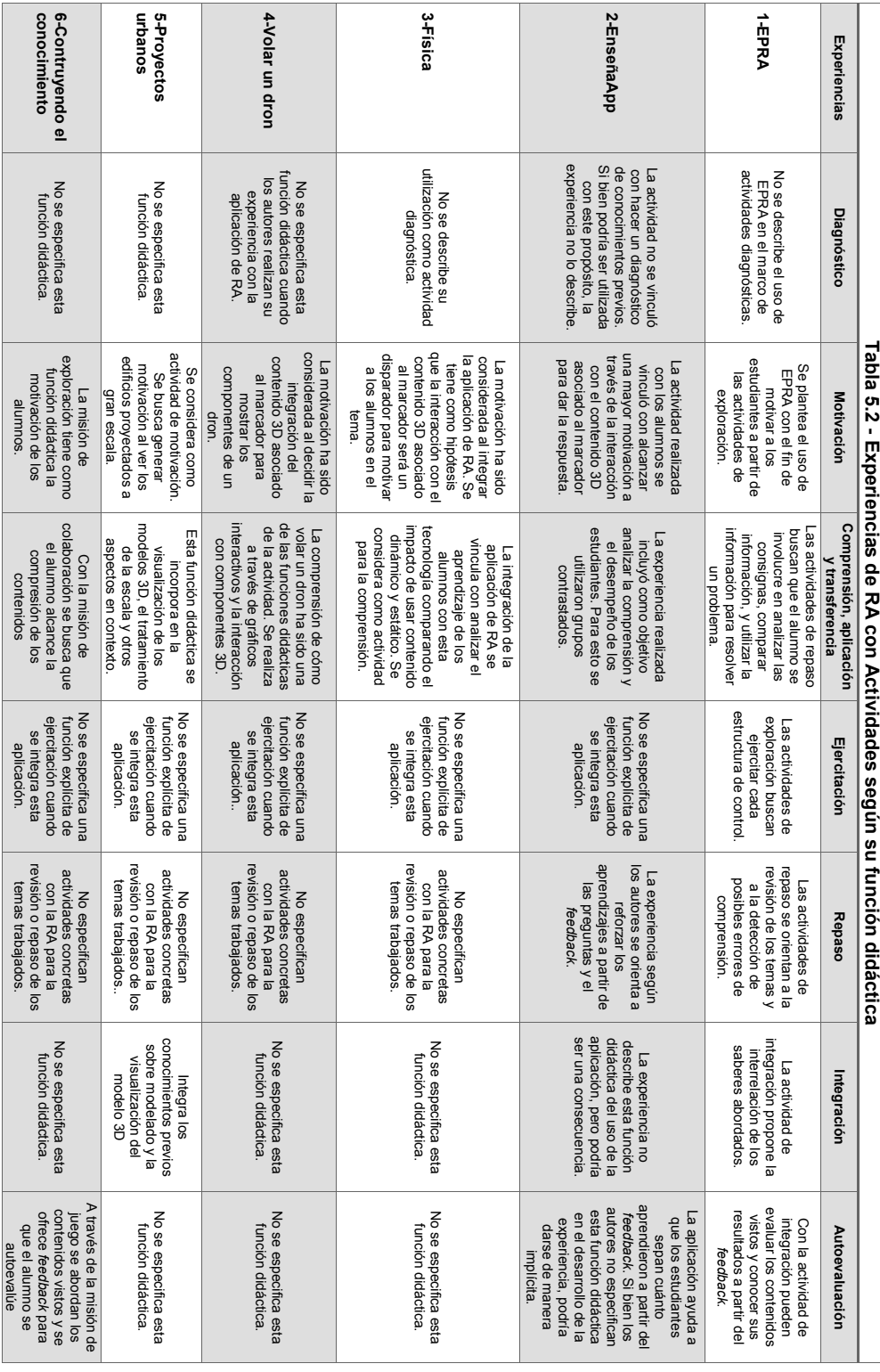

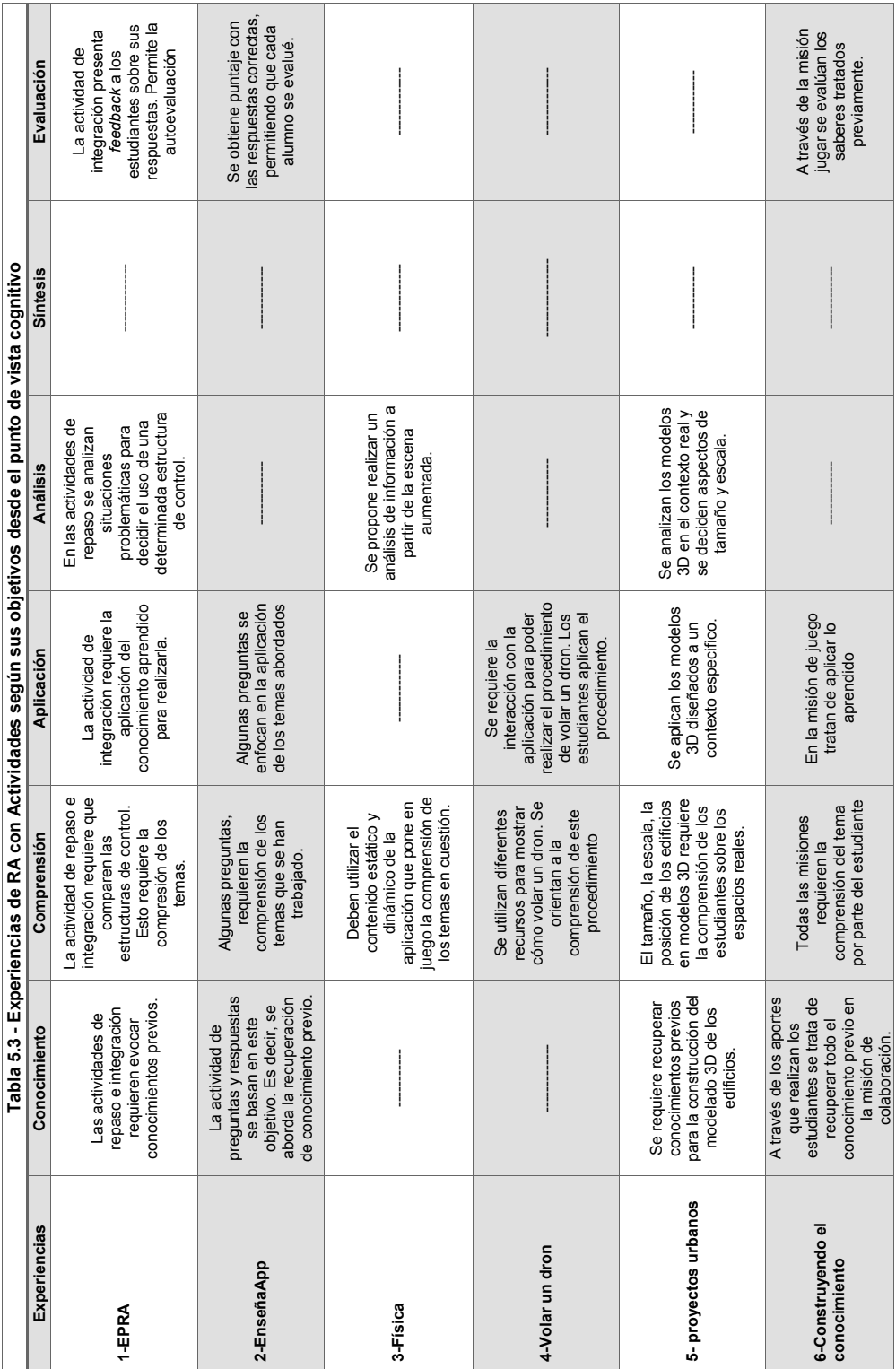

Tabla 5.3: Tabla de experiencias y clasificación de actividades según sus objetivos desde el punto de vista cognitivo. Tabla 5.3: Tabla de experiencias y clasificación de actividades según sus objetivos desde el punto de vista cognitivo.

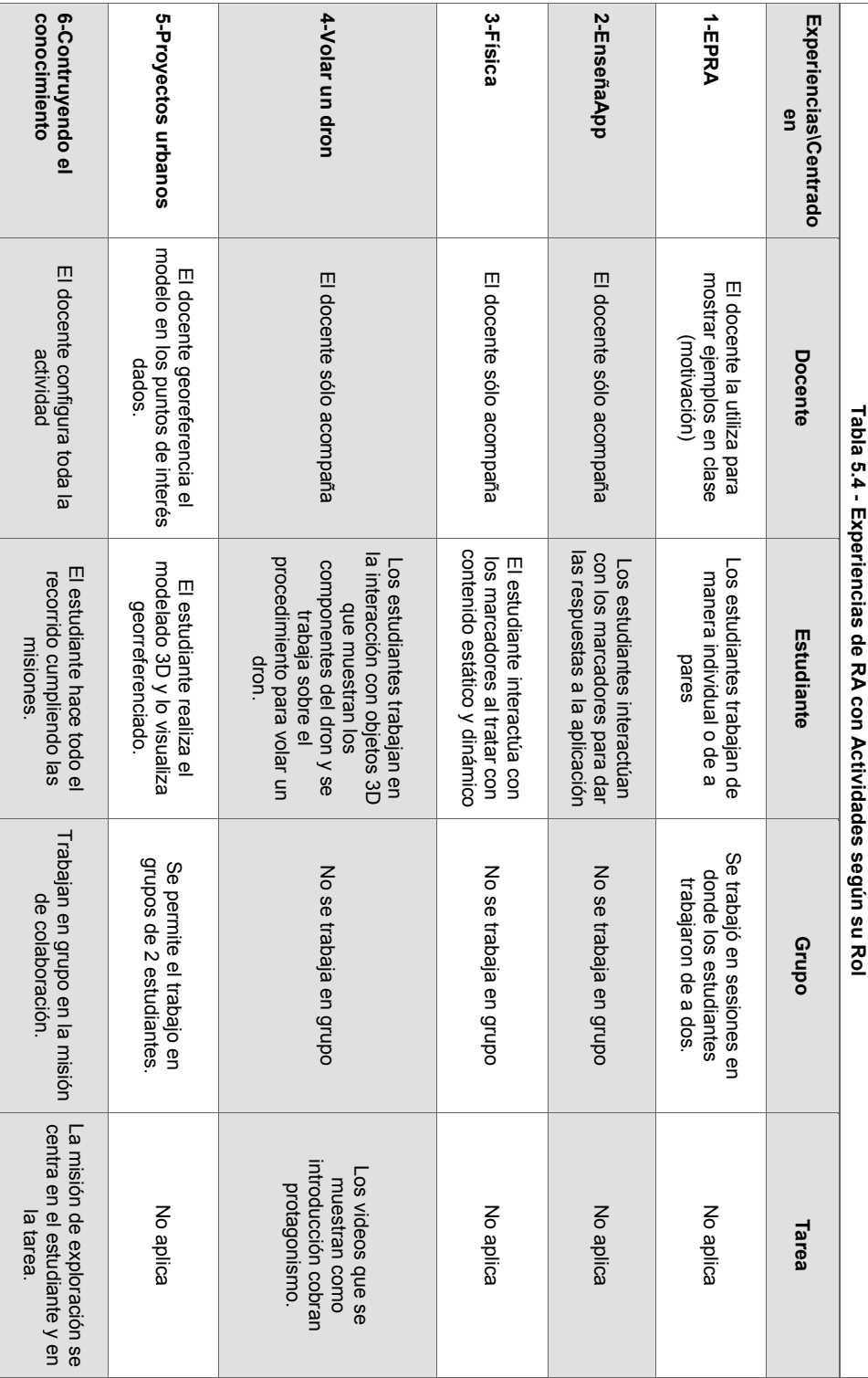

Tabla 5.4: Tabla de experiencias y clasificación de actividades según su rol. Tabla 5.4: Tabla de experiencias y clasificación de actividades según su rol.

En la tabla 5.3 se observa que en 4 de los 6 casos plantea la recuperación de conocimientos previos, objetivos como el identificar, evocar, recuperar (nivel conocimiento), son puestos en juego en estas experiencias. Cabe destacar que el objetivo de la comprensión de los temas abordados lo persiguen todas las experiencias analizadas, los estudiantes utilizan los modelos 3D para profundizar la comprensión de los temas en cuestión en el 66 % de los casos, y se destaca el uso de dispositivos móviles para la interacción con los contenidos. Además los resultados que se muestran tanto en los pretest y postest como en las encuestas de usabilidad de las aplicaciones muestran resultados positivos en la comprensión de los temas y una mayor facilidad en la comprensión de los temas a partir de la experiencia con RA.

Asimismo, el objetivo de aplicación lo tienen 5 de las 6 experiencias revisadas. Se plantea a través de actividades que les permiten aplicar de alguna manera los conocimientos abordados. Los resultados de las encuestas, muestran estas actividades como importantes para lograr un alto nivel de comprensión en los resultados del postest.

Algunas actividades tienen el objetivo de análisis, mientras que el 50 % tienen como objetivo evaluar los saberes abordados con las actividades de la experiencia.

En la tabla 5.4, según el protagonista, se observa que las aplicaciones están diseñadas para que los estudiantes interactúen directamente con la RA. Por ello, se clasifican como centradas en el estudiante. Mas allá de que en la mitad de los casos las tareas sean grupales, la mayoría tiene un momento de participación individual donde la persona interactúa con los contenidos aumentados.

Si bien es el docente quien realiza la planificación didáctica de estas experiencias, solo en 2 de las 6 experiencias tiene una participación activa.

El análisis de estas tres perspectivas se basa en el estado del arte sobre la clasificación de actividades realizado en el capítulo anterior. Las clasificaciones demuestran la forma en que son desarrolladas las actividades para realizar experiencias educativas basadas en RA con estudiantes. Más allá de que cada una tiene diferentes instrumentos de evaluación y miden diferentes resultados, éstas muestran que el mayor impacto se produce en la motivación del alumno cuando utiliza RA, en general se observan buenos resultados respecto de la comprensión de los temas que se presentan y en todos los casos hay una interacción directa del alumno con la aplicación de RA.

### 5.5. Resultados obtenidos

Los resultados obtenidos demuestran que las librerías influyen en el desarrollo de las actividades educativas de una aplicación. Si bien el contexto da un marco de trabajo que puede variar, las actividades requieren de los diferentes tipos de reconocimiento que brindan las librerías para trabajar diferentes tipos de contenidos o conocimientos.

Las experiencias de RA analizadas resultan consistentes con los objetivos que se proponen, tanto desde su función didáctica como desde los objetivos vinculados a las operaciones cognitivas a poner en juego por parte de los alumnos.

En la tabla 5.5 se presenta un resumen de las librerías y la clasificación de actividades.

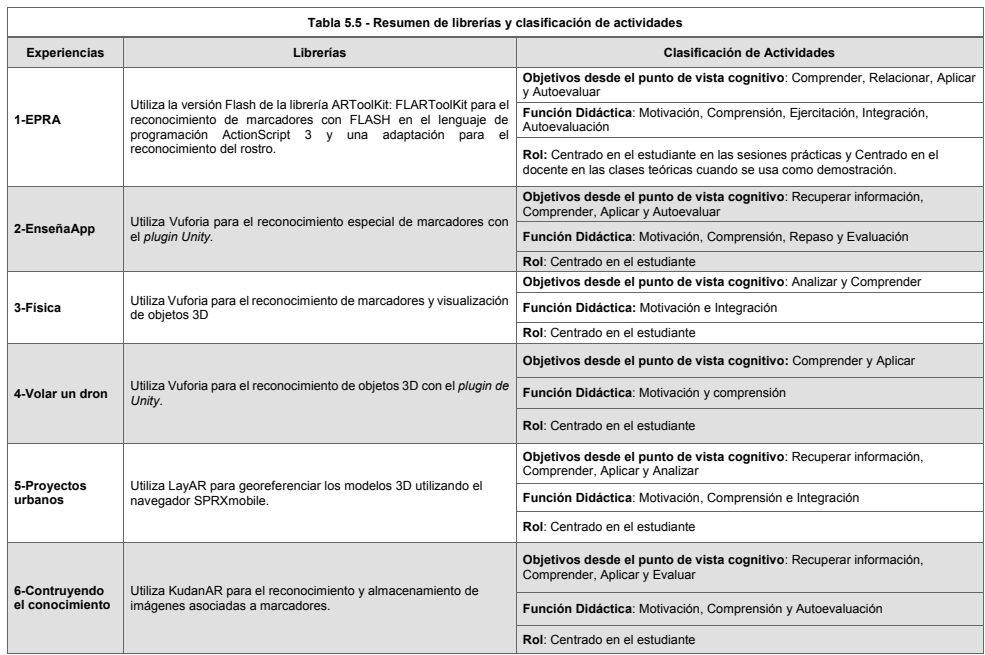

Tabla 5.5: Resumen de librerías y clasificación de actividades.

### 5.6. Conclusiones

En este capítulo se realizó un análisis de una serie de casos de situaciones/actividades educativas que integran RA. Estos casos fueron analizados a la luz de una serie de criterios propuestos. El análisis permitió ver que en todos los casos las librerías de RA utilizadas posibilitaron: el reconocimiento del rostro, de marcadores, de objetos 3D y de la posición del usuario para presentar información aumentada. En algunos casos, se diseño la actividad para lograr la exploración y comprensión de conocimientos por parte del alumno, la autoevaluación, la motivación, integración de los contenidos, aplicación de los saberes abordados, entre otros.

Desde el punto de vista del análisis de criterios tecnológicos, se puede concluir que hay una tendencia a utilizar marcadores principalmente para identificar en la escena real y que funcionan como "trigger" de la escena aumentada. Entre las librerías, se encontró que la más utilizada es Vuforia, y que solo dos de las librerías revisadas son de código abierto. También aparecen algunas actividades basadas en geoposicionamiento y en el reconocimiento de rostro. Es de interés profundizar el estudio de este tipo de actividades educativas.

Las clasificaciones desde el criterio educativo presentan las siguientes conclusiones:

- a. Según la función didáctica: la motivación y la comprensión son las principales funciones utilizadas elegidas para las actividades educativas con RA.
- b. Según los objetivos desde el punto de vista cognitivo: la recuperación del conocimiento, la comprensión y la autoevaluación son los principales objetivos en las actividades revisadas.
- c. Según el rol del protagonista: Todas las actividades se centran en los estudiantes quienes interactúan con las escenas aumentadas. Los docentes en general, acompañan y facilitan estas actividades.

Como se puede observar, las librerías trabajadas tienen como objetivo principal trabajar la interacción del usuario con objetos virtuales aumentados. Generalmente, esta interacción genera una mayor motivación para tratar los temas que cada experiencia realiza.

El análisis realizado en este capítulo acerca de la relación entre los criterios tecnológicos y educativos que se describen en cada experiencia permite conocer en profundidad los tipos de actividades que se realizan con las librerías de RA, el tipo de reconocimiento utilizado en cada caso, y de qué manera se alcanzan los objetivos planteados en cada una.

Los resultados obtenidos al evaluar las experiencias educativas y las librerías de RA desde los criterios tecnológicos y educativos puede aportar al análisis de futuras actividades educativas con RA y sus respectivas aplicaciones.

## CAPÍTULO 6

# CONCLUSIONES Y TRABAJOS FUTUROS

### 6.1. Conclusiones

En este trabajo se realizó un análisis de las librerías de RA y las actividades educativas en experiencias que utilizan algunas de dichas librerías. Esta relación se analizó desde el punto de vista tecnológico y educativo para encontrar el tipo de actividades que cada librería posibilita desarrollar de acuerdo a sus principales características.

En el capítulo 1, se plantearon una serie de preguntas para orientar la investigación de este trabajo.

Respecto de las actividades educativas: ¿A qué definiciones llegan los diferentes autores? ¿Cómo se abordan las actividades desde la tecnología? ¿Cuáles son las diferentes clasificaciones de actividades que se utilizan? ¿Cómo se aplican las actividades educativas con RA?

En capítulo 4 se echó luz sobre el concepto de actividades educativas y luego se abordó un análisis de distintas clasificaciones propuestas por autores reconocidos. Estas clasificaciones por ejemplo, se basan en quién centrada la actividad, la función didáctica, las operaciones cognitivas que involucra.

En cuanto a la pregunta orientada a cómo se incorpora la RA en el marco de actividades educativas, en el capítulo 2 y 5 se realiza un análisis de diferentes experiencias y la forma en que integran la RA.

Por otro lado, se plantearon preguntas en relación a la Realidad Aumentada: ¿Qué aplicaciones tiene en el ámbito educativo? ¿Cómo se integra en el diseño de actividades educativas? ¿Cómo participan docentes y alumnos en este proceso? ¿Cuál es la valoración didáctica de este tipo de actividades?

En este sentido, tanto el capítulo 2 como 5 abordan estos aspectos, y se visualiza que una de las funciones didácticas más recurrentes en las experiencias revisadas es la motivación, seguido de la comprensión y la autoevaluación. En todos los casos el protagonista de la actividad es el alumno, que en general cuenta con el acompañamiento del docente. En algunos casos, se ha visto el trabajo en grupo, pero mayoritariamente es individual. En cuanto a la valoración, se ha visto a través de técnicas como el pretest y postest, encuestas, y entrevistas, que hay mejoras en la motivación y en el aprendizaje de determinadas temáticas/habilidades.

Finalmente, se plantearon una serie de preguntas respecto de las Librerias de RA: ¿Cuál es la diferencia con las herramientas de Autor? ¿Qué posibilidades brindan las librerías? ¿Cuáles son las ventajas y desventajas entre las diferentes librerías que existen? ¿Cuáles son las características principales de las librerías de RA que se toman en cuenta para el diseño de actividades educativas?

En el capítulo 2, se abordó una diferenciación entre el concepto de librería y herramienta de autor. El capítulo 3 presentó un análisis comparativo de 13 librerías de RA. Éstas se analizaron según un conjunto de criterios definidos como: tipos de reconocimiento, plataformas que soporta, licencia y versionado que permite comparar y estudiar sus principales ventajas. Se cree que este capítulo resulta en un aporte y es de especial interés para la continuidad de esta investigación en el marco de la tesis de maestría de la autora.

Finalmente se describen seis casos de estudio donde se tiene en cuenta el tipo de interacción que realizan los participantes (docentes y alumnos) con la aplicación así como también el tipo de actividad educativa que desarrolla.

Con todo lo descripto, se clasifican las actividades educativas de las experiencias según su función didáctica, los objetivos que persiguen desde el punto de vista cognitivo y el rol de la actividad. A su vez, de cada experiencia se describe la librería y el tipo de reconocimiento que utiliza en el desarrollo de las actividades para que finalmente se aplique la última clasificación que distingue los tipos de actividades que se pueden desarrollar con cada librería.

Las clasificaciones realizadas permiten concluir que las librerías de RA tienen múltiples usos en el ámbito educativo, que si bien existen en variada cantidad, son muy pocas las que poseen diversos tipos de reconocimientos y una versión gratuita que las incluya para su desarrollo. Además, están disponibles en diferentes plataformas. Principalmente Vuforia es la más utilizada en este aspecto. La mitad de las experiencias analizadas utilizan esta librería en el desarrollo de aplicaciones en dispositivos móviles, su ventaja es poseer ademas un plugin de Unity que facilita el proceso de desarrollo.

## 6.2. Trabajos futuros

Este trabajo forma parte de los antecedentes para el desarrollo de plantillas de actividades educativas con Realidad Aumentada que se insertarán en la herramienta de autor ya desarrollada AuthorAR (Moralejo et al., 2013).

Constituye la base para el trabajo de maestría de la tesista.

Además, se proponen como trabajos o líneas de acción futura:

- Profundizar la investigación en la aplicación de librerías que permitan el reconocimiento de rostro y el geoposicionamiento.
- Ampliar el estudio realizado con nuevos casos que se hayan publicado durante el último año.
- Desarrollar nuevas experiencias educativas con RA acorde a los resultados que se han obtenido en este trabajo.

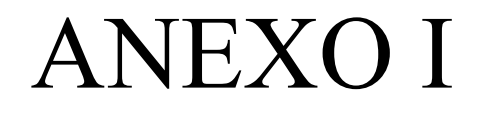

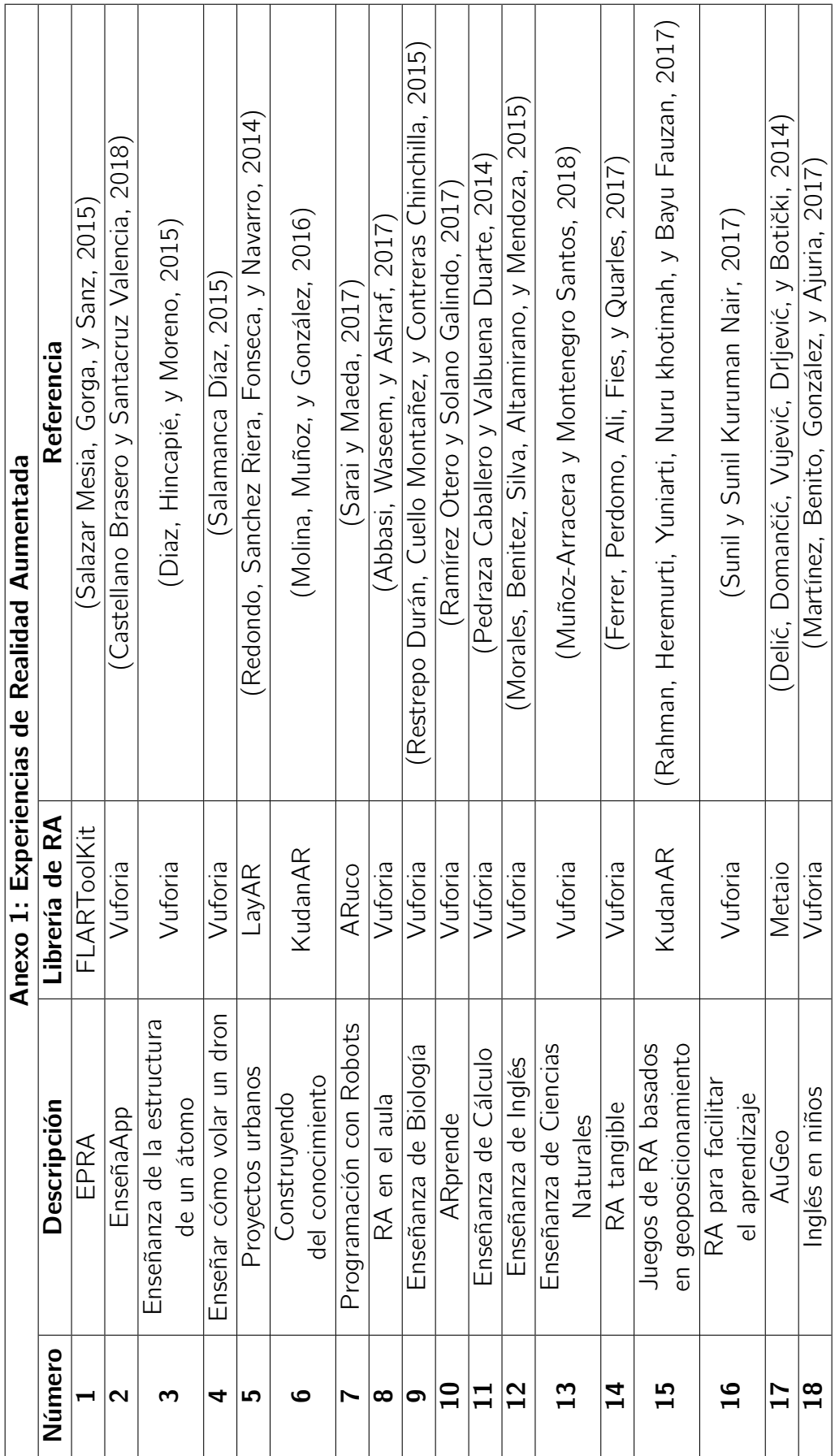

# BIBLIOGRAFÍA

- Abbasi, F., Waseem, A., y Ashraf, E. (2017). Augmented reality based teaching in classrooms. En 2017 international conference on communication, computing and digital systems (c-code) (p. 259-264). doi: 10.1109/C-CODE.2017.7918939
- Abásolo, M. J., Manresa Yee, C., Más Sansó, R., y Vénere, M. (2011). Realidad virtual y realidad aumentada. interfaces avanzadas. 1a ed. - La Plata: Universidad Nacional de La Plata, 2011.
- Azuma, R. (2001). Augmented reality: Approaches and technical challenges. Fundamentals of Wearable Computers and Augmented Reality , 27–63.
- Bay, H., Ess, A., Tuytelaars, T., y Van Gool, L. (2008). Speeded-up robust features (surf). Comput. Vis. Image Underst., 110(3), 346–359.
- Bloom, B. (1956). Taxonomy of educational objectives: The classification of educational goals.
- Bueno, A. (1999). Planificación de unidades didácticas por los profesores: Análisis de tipos de actividades de enseñanza. Enseñanza de las Ciencias, 3(17), 411-429.
- Castellano Brasero, T., y Santacruz Valencia, L. (2018). Enseñapp: Aplicación educativa de realidad aumentada para el primer ciclo de educación primaria. Revista Iberoamericana de Tecnología en Educación y Educación en Tecnología(21), e01. Descargado de http://

teyet-revista.info.unlp.edu.ar/TEyET/article/view/898 doi: 10.24215/18509959.21.e01

- Caudell, T. P., y Mizell, D. W. (1992). Augmented reality: an application of heads-up display technology to manual manufacturing processes. En Proceedings of the twenty-fifth hawaii international conference on system sciences (Vol. ii, p. 659-669).
- Chen, P., Liu, X., Cheng, W., y Huang, R. (2017). A review of using augmented reality in education from 2011 to 2016. Springer, Singapore. Descargado de https://books.google.com.ar/books?id=JFEnDwAAQBAJ
- Coll, C. (1993). Aprendizaje escolar y construcción del conocimiento. Paidos. Descargado de https://books.google.com.ar/books?id= VJsRSwAACAAJ
- Coll, C. (1996). Aprendizaje escolar y construcción del conocimiento. Paidos. Descargado de https://books.google.com.ar/books?id= VJsRSwAACAAJ
- Coll, C. (2008). Aprender y enseñar con las tic: expectativas, realidad y potencialidades. Boletín de la Institución Libre de Enseñanza. Descargado de https://books.google.com.ar/books?id=VJsRSwAACAAJ
- Cooper, J. (1999). Estrategias de enseñanza. guía para una mejor enseñanza. Limusa Noriega Editors.
- Cubillo Arribas, J. (2014). Arle: una herramienta de autor para entornos de aprendizaje de realidad aumentada..
- Daponte, P., Vito, L. D., Picariello, F., y Riccio, M. (2014). State of the art and future developments of the augmented reality for measurement applications. Measurement, 57, 53 - 70. Descargado de http://www.sciencedirect.com/science/article/pii/ S0263224114003054 doi: https://doi.org/10.1016/j.measurement.2014 .07.009
- De Ketele, J. M., y Roegiers, X. (2008). Pedagogía de la integración. competencias e integración de los conocimientos en la enseñanza. FONDO DE CULTURA ECONOMICA (MEXICO), 3(17).
- De la Horra Villacé, I. (2017). Realidad aumentada, una revolución educativa.  $EDMETIC, 6(1), 9-22.$
- Delić, A., Domančić, M., Vujević, P., Drljević, N., y Botički, I. (2014). Augeo: A geolocation-based augmented reality application for vocational geodesy education. En Proceedings elmar-2014 (p. 1-4). doi: 10.1109/ ELMAR.2014.6923372
- Diaz, C., Hincapié, M., y Moreno, G. (2015). How the type of content in educative augmented reality application affects the learning experience. Procedia Computer Science, 75, 205 - 212. doi: https://doi.org/ 10.1016/j.procs.2015.12.239
- Estebanell, M., Ferrés, J., Cornella, P., y Codina, D. (2012). Realidad aumentada y códigos qr en educación. Tendencias emergentes en educación con tic, Barcelona, Editorial Espiral, 277-320.
- Felder, R. M., y Silverman, L. K. (1988). Learning and teaching styles in engineering education. ENGINEERING EDUCATION.
- Ferrer, V., Perdomo, A., Ali, H. R., Fies, C., y Quarles, J. (2017). Virtual humans for temperature visualization in a tangible augmented reality educational game. En 2017 ieee virtual reality workshop on k-12 embodied learning through virtual augmented reality (kelvar) (p. 1-6). doi: 10.1109/KELVAR.2017.7961559
- García Martínez, R. (2012). Juegos serios con realidad aumentada para evaluación y rehabilitación de personas con discapacidad (Tesis de Master no publicada). Universidad de Valladolid. Escuela Técnica Superior de Ingenieros de Telecomunicación, Valladolid, España.
- Hernández, P. (1998). El diseño educativo: problemática. Teoría y técnica de la programación y del proyecto docente, 58,66.
- Horton, W. (2006). *e-learning by design*. Pfeiffer & amp: Company.
- Hsiao, K. F., y Rashvand, H. F. (2011). Body language and augmented reality learning environment. En 2011 fifth ftra international conference on multimedia and ubiquitous engineering (Vol. 68, p. 246-250).
- Interrante, V., Höllerer, T., y Lécuyer, A. (2018). Virtual and augmented reality. IEEE Computer Graphics and Applications, 38(2), 28-30.
- Kitchenham, B. (2004). Procedures for performing systematic reviews.
- Kulpy, A., y Bekaroo, G. (2017). Fruitify: Nutritionally augmenting fruits through markerless-based augmented reality. En 2017 ieee 4th international conference on soft computing machine intelligence (iscmi) (p. 149-153).
- Lee, R. (2017). Software engineering research, management and applications. Springer International Publishing. Descargado de https:// books.google.com.ar/books?id=JFEnDwAAQBAJ
- Lens-Fitgerald, M. (2009). Sprxmobile, augmented reality hype cycle. Descargado de http://realidadaumentadaparaestudiantes.blogspot .com.ar/2017/04/niveles-de-la-realidad-aumentada\_29.html
- Martínez, A. A., Benito, J. R. L., González, E. A., y Ajuria, E. B. (2017). An experience of the application of augmented reality to learn english in infant education. En 2017 international symposium on computers in education (siie) (p. 1-6). doi: 10.1109/SIIE.2017.8259645
- Martín-Gutiérrez, J., Fabiani, P., Benesova, W., Meneses, M. D., y Mora, C. (2015). Augmented reality to promote collaborative and autonomous learning in higher education. Computers in Human Behavior, 51, 752 - 761. Descargado de http://www.sciencedirect.com/science/ article/pii/S0747563214007110 doi: https://doi.org/10.1016/j.chb .2014.11.093
- Marzano, R., y Kendal, J. (2007). The new taxonomy of educational objectives.
- Mayer, R. (2000). Diseño educativo para un aprendizaje constructivista. En Diseño de la instrucción teorías y modelos. un paradigma de la teoría de la instrucción. parte i.
- Milgram Kishino, P., Takemura, H., Utsumi, A., y y Kishino, F. (1994). Augmented reality: A class of displays on the reality-virtuality continuum. En Telemanipulator and telepresence technologies (p. 282-292).
- Molina, E., Muñoz, A., y González, C. (2016). Herramienta didáctica con realidad aumentada para soportar el aprendizaje activo en el aula. Recursos Educativos Aumentados. Una oportunidad para la inclusión, 44- 55.
- Montecé-Mosquera, F., Verdesoto-Arguello, A., Montecé-Mosquera, C., y Caicedo-Camposano, C. (2017). Impacto de la realidad aumentada en la educación del siglo xxi. European Scientific Journal, 13(25), 129 - 137.
- Moralejo, L. (2014). Análisis comparativo de herramientas de autor para la creación de actividades de realidad aumentada. Descargado de http:// hdl.handle.net/10915/38497
- Moralejo, L., Sanz, C., Pesado, P., y Baldasarri, S. (2013). Authorar: Authoring tool for building educational activities based on augmented reality. En 2013 international conference on collaboration technologies and systems (cts) (p. 503-507).
- Morales, M., Benitez, C., Silva, D., Altamirano, M., y Mendoza, H. M. (2015). Aplicación móvil para el aprendizaje del inglés utilizando realidad aumentada. Revista Iberoamericana de Producción Académica y Gestión Educativa, 1-18.
- Muñoz-Arracera, L. E., y Montenegro Santos, R. (2018). Uso de la realidad aumentada en la enseñanza-aprendizaje de ciencias naturales. En (p. 9). doi: https://doi.org/10.16925/in.v14i24.2155
- Pedraza Caballero, L., y Valbuena Duarte, S. (2014). Plataforma móvil con realidad aumentada para la enseñanza de los cálculos\*. Revista Ventana Informática. doi: https://doi.org/10.30554/ventanainform.30.292.2014
- Popescu, E., Koutheair Khribi, M., Huang, R., Jemni, M., Chen, N., y Sampson, D. G. (2017). Innovations in smart learning.
- Prendes Espinosa, C. (2015). Realidad aumentada y educación: análisis de experiencias prácticas. Píxel-Bit. Revista de Medios y Educación(46), 187  $-203.$
- Rahman, R., Heremurti, D., Yuniarti, A., Nuru khotimah, W., y Bayu Fauzan, N. (2017). Location based augmented reality game using kudan sdk. En (p. 307-310).
- Ramírez Otero, J. R., y Solano Galindo, S. (2017). Arprende: Una plataforma para realidad aumentada en educación superior. En Séptima conferencia de directores de tecnología de información, tical 2017 (p. 1-10).
- Raths, J. (1971). Teaching without specific objectives. Educational Leadership, 714–720.
- Redondo, E., Sanchez Riera, A., Fonseca, D., y Navarro, I. (2014). Enseñanza geolocalizada de los proyectos urbanos. nuevas estrategias educativas con ayuda de dispositivos móviles. un estudio de caso de investigación

educativa.  $ACE:$  architecture, city and environment = arquitectura, ciudad y entorno,  $8(24)$ , 11-32. Descargado de http://hdl.handle.net/ 2099/14323 doi: 10.5821/ace.8.24.2714

- Restrepo Durán, D., Cuello Montañez, L., y Contreras Chinchilla, L. (2015). Juegos didácticos basados en realidad aumentada como apoyo en la enseñanza de biología. Ingeniare(19), 99-116.
- Romero-Ramirez, F. J., Muñoz-Salinas, R., y Medina-Carnicer, R. (2018). Speeded up detection of squared fiducial markers. Image and Vision Computing, 76, 38-47.
- Ruiz-Ariza, A., Casuso, R. A., Suarez-Manzano, S., y Martínez-López, E. J. (2018). Effect of augmented reality game pokémon go on cognitive performance and emotional intelligence in adolescent young. Computers  $& Edu$ cation, 116, 49 - 63. Descargado de http://www.sciencedirect.com/ science/article/pii/S0360131517302002
- Salamanca Díaz, D. (2015). Creating educational content with augmented reality applying principles of the cognitive theory of multimedia learning: Comparative study to teach how to fly a drone (quadcopter). En 2015 10th computing colombian conference (10ccc) (p. 456-462).
- Salazar Mesia, N. (2018). Diseño de plantillas para la creación de actividades educativas basadas en realidad aumentada. su aplicación en la enseñanza de conceptos básicos de programación. Propuesta de Tesis de Maestría en Tecnología Informática Aplicada en Educación.
- Salazar Mesia, N., Gorga, G., y Sanz, C. (2015). Epra: herramienta para la enseñanza de conceptos básicos de programación utilizando realidad aumentada. X Congreso sobre Tecnología en Educación & Educación en Tecnología (TE & ET) (Corrientes, 2015), 426-435.
- Salazar Mesia, N., Gorga, G., y Sanz, C. (2016). Experiencia de enseñanza de programación con realidad aumentada. Jornadas de la Enseñanza Universitaria de la Informática JENUI 2016. Almería, España(3300- 008612/18-000), 213-220.
- Salazar Mesia, N., Sanz, C., y Gorga, G. (2016, Oct). Augmented reality for programming teaching. student satisfaction analysis. En 2016 international conference on collaboration technologies and systems (cts) (p. 165- 171).
- Sanz, C., y Zangara, A. (2013). Las e-actividades como elemento central en el diseño de propuestas de educación mediada. I Jornadas Nacionales de TIC e Innovación en el Aula.
- Sarai, Y., y Maeda, Y. (2017). Robot programming for manipulators through volume sweeping and augmented reality. En 2017 13th ieee conference on automation science and engineering (case) (p. 302-307). doi: 10.1109/ COASE.2017.8256120
- Serrano Mamolar, A. (2012). Herramientas de desarrollo libres para aplicaciones de realidad aumentada con android. análisis comparativo entre ellas.
- Sunil, S., y Sunil Kuruman Nair, S. (2017). An educational augmented reality app to facilitate learning experience. En (p. 279-282).
- Trejos, J. S. E., Darío Duque Méndez, N., y Hernández-Leal, E. J. (2017). Edutools: Authoring tool for creating html learning objects. En 2017 twelfth latin american conference on learning technologies (laclo) (p. 1- 4). doi: 10.1109/LACLO.2017.8120940
- Van Krevelen, D., y Poelman, R. (2010). A survey of augmented reality technologies, applications and limitations. International Journal of Virtual Reality,  $9(2)$ , 1 - 20.
- Vlaminck, M., Luong, H., y Philips, W. (2017). A markerless 3d tracking approach for augmented reality applications. En 2017 international conference on 3d immersion (ic3d) (p. 1-7).
- Yang, Y., Shim, J., Chae, S., y Han, T. (2016). Mobile augmented reality authoring tool. En 2016 ieee tenth international conference on semantic computing (icsc) (p. 358-361). doi: 10.1109/ICSC.2016.42